## **ESCUELA SUPERIOR POLITÉCNICA DEL LITORAL**

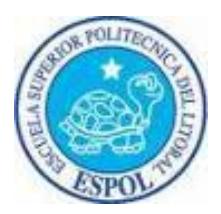

**Facultad de Ingeniería en Electricidad y Computación**

"**Implementación de la Gestión de Prioridades de una red de telefonía IP al interior de una empresa, utilizando SS7**"

### **TESINA DE SEMINARIO**

**Previa a la obtención del título de:**

**INGENIERO EN ELECTRÓNICA Y TELECOMUNICACIONES**

**Presentada por:**

## **AZÚA GUTIÉRREZ MICHAEL GIUSEPPE**

**LARA QUIROZ RICHARD ALEXANDER**

**GUAYAQUIL - ECUADOR**

**Año: 2013**

## **AGRADECIMIENTO**

A Dios

A nuestros padres

A nuestros hermanos

A nuestros profesores

## **DEDICATORIA**

A Dios, guía y luz de mi camino. A la memoria de mi abuelo El Sr. Ramón Virgilio Azúa Pincay, quien siempre estuvo pendiente de mi avance en la carrera, uno de sus anhelos era estar presente en el día de mi graduación, a mis padres, hermano y seres queridos por su amor y apoyo incondicional, siendo una parte fundamental para la elaboración de este trabajo.

#### *Michael Azúa Gutiérrez*

A Dios, pilar fundamental en mi vida, a mis Padres que me supieron guiar y que gracias a sus consejos me formaron para la vida, y a todas aquellas personas que de una u otra manera intervinieron para lograr este objetivo.

#### *Richard Lara Quiroz*

# **TRIBUNAL DE SUSTENTACIÓN**

Ing. Washington Medina

\_\_\_\_\_\_\_\_\_\_\_\_\_\_\_\_\_\_\_\_\_\_\_\_\_\_\_

PROFESOR DE LA MATERIA DE GRADUACIÓN

Ing. Luis Vásquez

\_\_\_\_\_\_\_\_\_\_\_\_\_\_\_\_\_\_\_\_\_\_\_\_\_\_

PROFESOR DELEGADO POR EL DECANO DE LA FACULTAD

# **DECLARACIÓN EXPRESA**

"La responsabilidad del contenido de esta Tesina, nos corresponde exclusivamente; y el patrimonio intelectual de la misma a la Escuela Superior Politécnica del Litoral".

(Reglamento de Graduación de la ESPOL)

\_\_\_\_\_\_\_\_\_\_\_\_\_\_\_\_\_\_\_\_\_\_\_\_\_\_\_\_\_\_\_ Azúa Gutiérrez Michael Giuseppe

\_\_\_\_\_\_\_\_\_\_\_\_\_\_\_\_\_\_\_\_\_\_\_\_\_\_\_\_\_\_\_ Lara Quiroz Richard Alexander

# **ÍNDICE GENERAL**

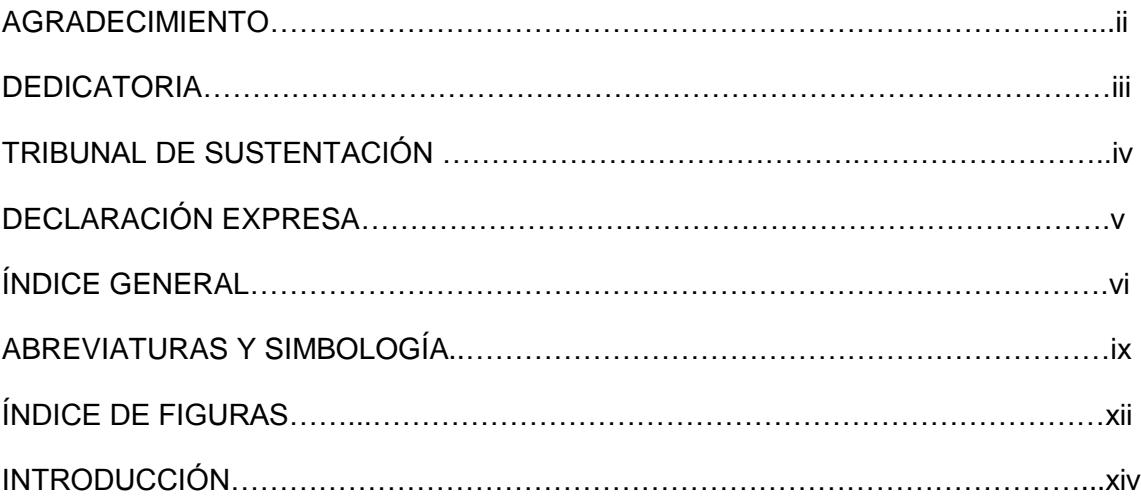

#### **CAPITULO 1**

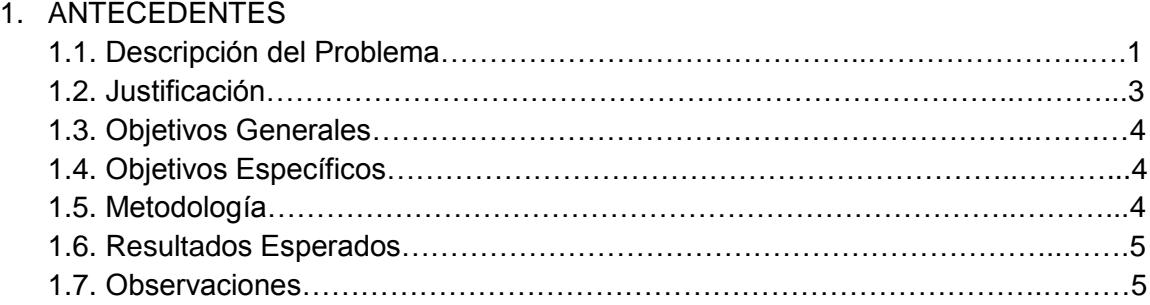

#### **CAPITULO 2**

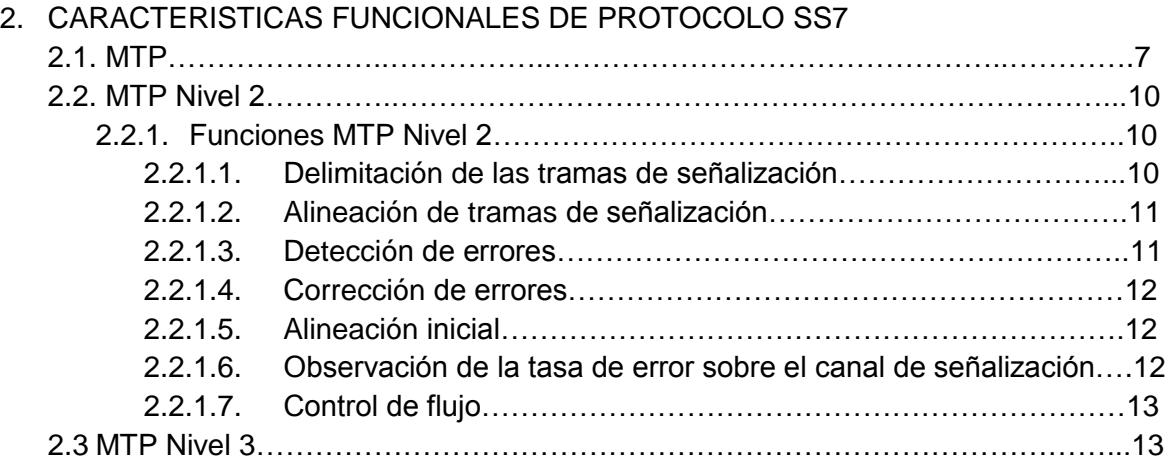

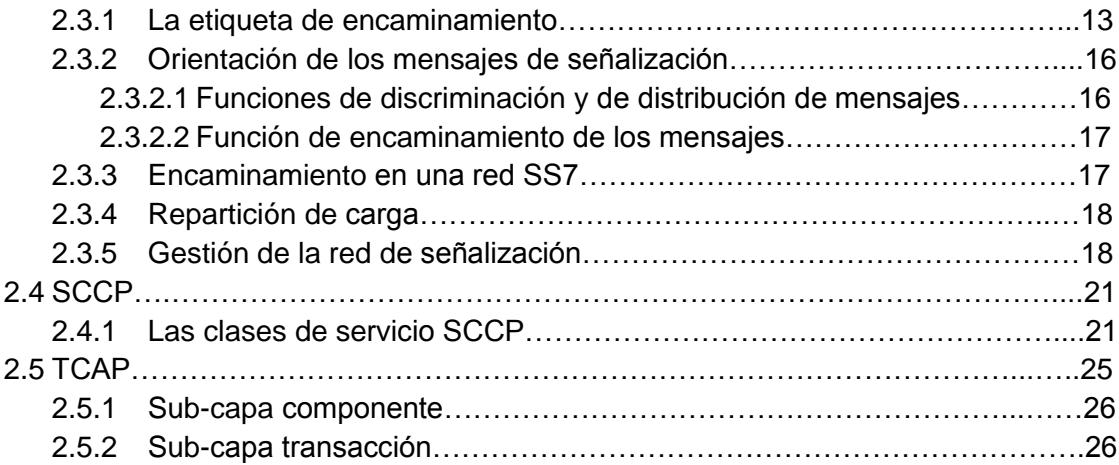

### **CAPITULO 3**

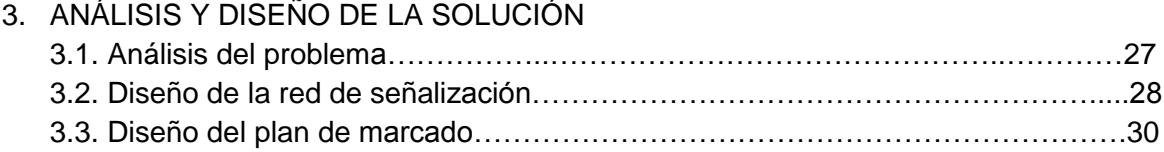

#### **CAPITULO 4** 4. DISEÑO DE ESCENARIOS

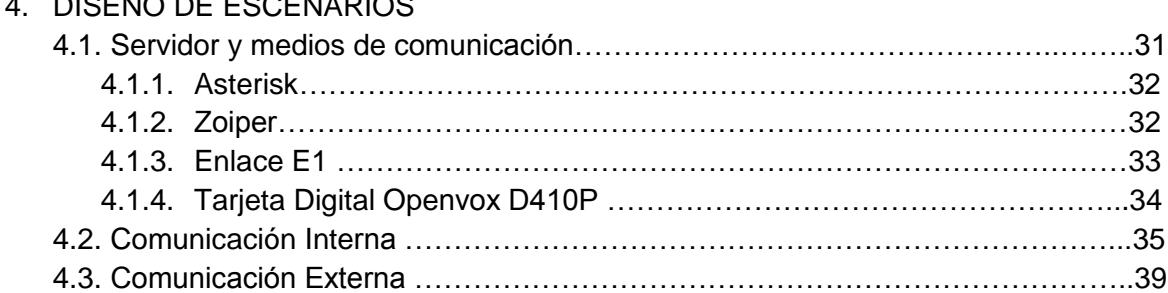

#### **CAPITULO 5**

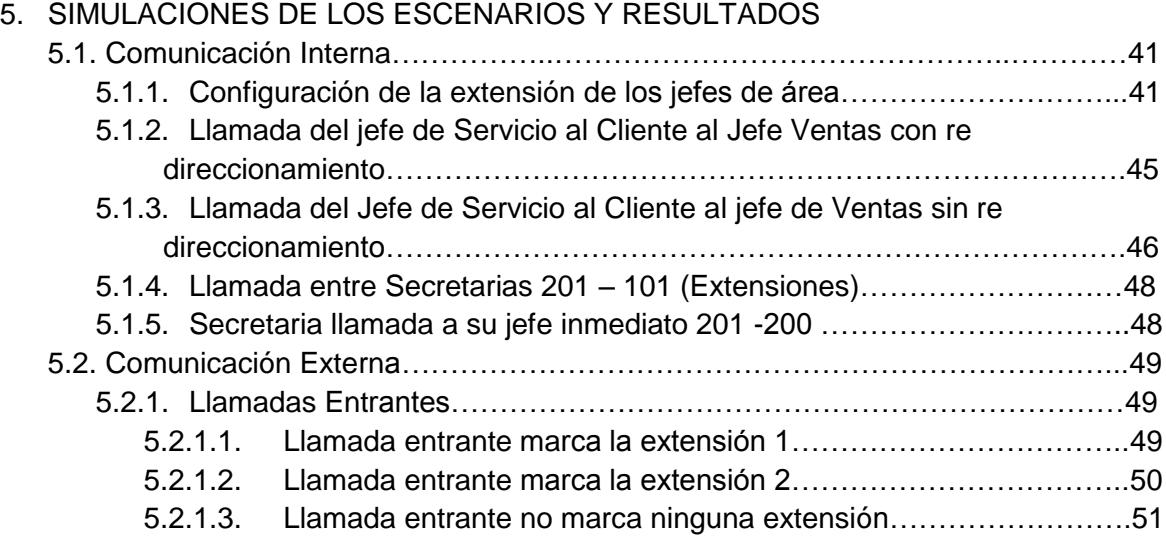

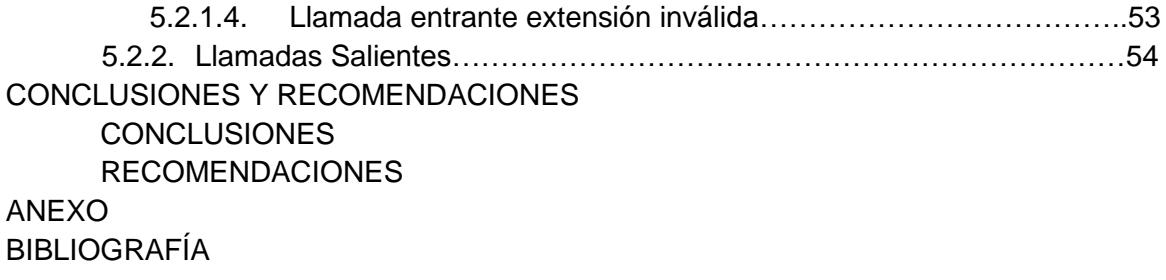

## **ABREVIATURAS Y SIMBOLOGÍA**

- ADSI. Interfaz Analógico para presentación de Servicios.
- ANSI. American National Standards Institute.
- AGI. Interfaz de Puerta de Enlace de Asterisk.
- BRI.- Interfaz de Acceso Básico.
- BSD. Berkeley Software Distribution.
- CDA. Called party address.
- CGA. Calling party address.
- CO. Oficina Central.
- DPC. Destination Point Code.
- FISU. Fill-In Signal Unit.
- FXO. Foreign Exchange Office.
- FXS. Foreing Exchange Station.
- GT. Global Title.
- H323. Es una recomendación del ITU-T (International Telecommunication Union).
- IAX. Inter-Asterisk EXchange protocol.
- IAX2. Protocolo de Intercambio Entre-Asterisk Versión 2.
- INAP. Intelligent Network Application Part.
- IP. Protocolo de Internet.
- ISUP. ISDN User Part.
- ITU-T. International Telecommunication Unit.
- IVR.- Respuesta de Voz Interactiva.
- LSSU. Link Status Signal Unit.
- MSU. Message Signal Unit.
- MTP. Message Transfer Part.
- OMAP. Operation, Maintenance and Administration Part.
- OPC. Originating Code Point.
- PBX. Central Privada de Intercambio.
- PPP. Protocolo punto a punto.
- PRI.- Interfaz de Acceso Primario.
- PSTN.- Red Telefónica Conmutada.
- QoS. Calidad de Servicio.
- ISDN. Red Digital de Servicios Integrados.
- RTC. Red de telefonía local pública.
- SANC. Signaling Area Network Code.
- SCP. Service Control Point.
- SCCP. Signaling Connection Control Part.
- SDL. Signaling Data Link.
- SI. Service Indicator.
- SIO. Service Information Octet.
- SIP. Session Initiation Protocol.
- SLS. Signaling Link Selection.
- SL. Signaling Link.
- SLS. Signaling Link Selection.
- SP. Signaling Point.
- SSP. Service Switching Point.
- SSN. Sub-System Number.
- STP. Signaling Transfer Point.
- SUERM. -Signal Unit Error Rate Monitor.
- SS5.- Sistema de Señalización #5.
- SS7.- Sistema de Señalización #7.
- TC. Transaction Capabilities.
- TCAP. Transaction Capabilities Application Part.
- TDM. Multiplexación por División de Tiempo.
- UIT. Unión Internacional de Telecomunicaciones.
- VoIP. Voz sobre Protocolo de Internet.

# **ÍNDICE DE FIGURAS**

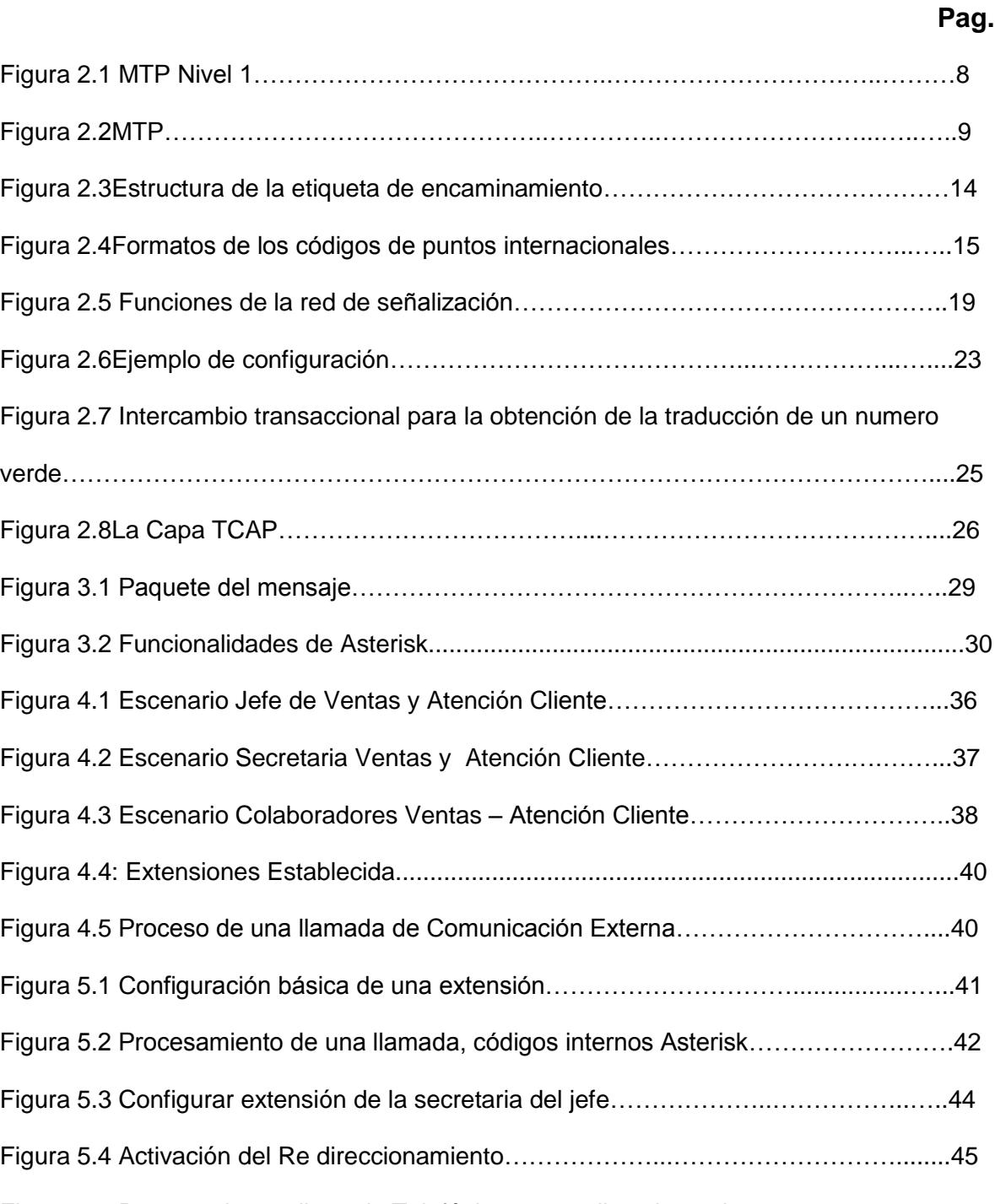

Figura 5.5 Proceso de una llamada Telefónica con re direccionamiento…………………46 Figura 5.6 Desactivar re direccionamiento…………………………………………………...46 Figura 5.7 Llamada se dirige al buzón de voz ….…………………………………………...47

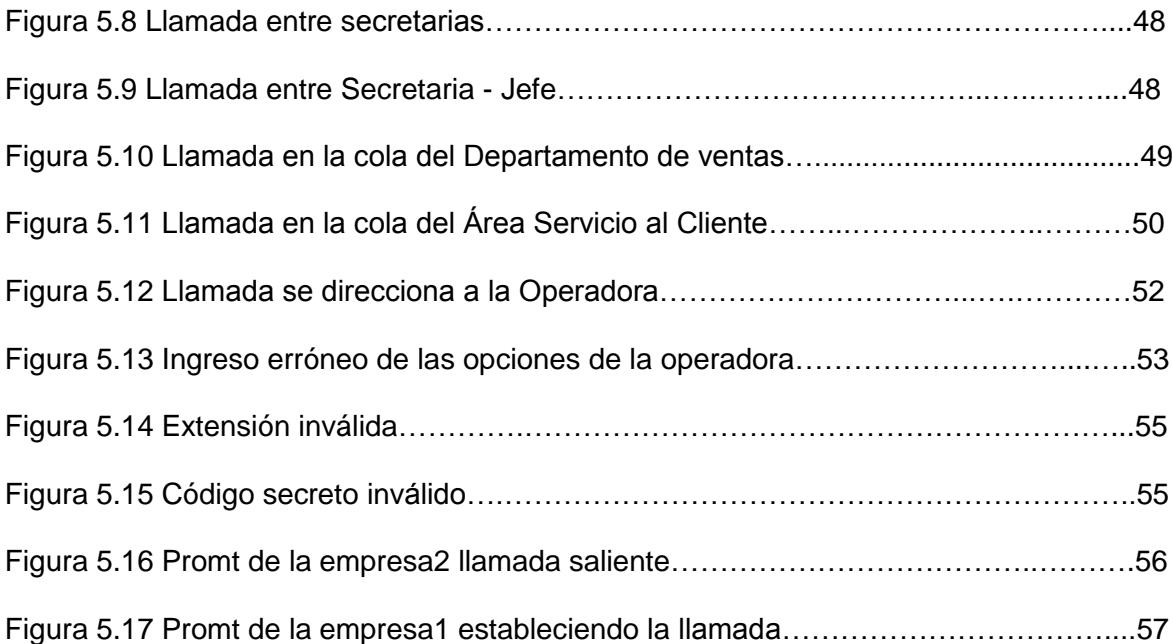

## **INTRODUCCIÓN**

Todo país debe contar con tecnología avanzada, principalmente en el área de las telecomunicaciones ya que forma parte fundamental en la vida de los seres humanos el poder comunicarse con la sociedad. Todo sistema de comunicación debe contar con una buena infraestructura para dar buenos servicios a sus clientes y poder satisfacer sus demandas.

Tomando en consideración las redes telefónicas el cual es nuestro tema principal, surgió la necesidad de mejorarla, ampliar sus servicios y optimizar recursos, por eso hemos considerado necesario profundizar en el estudio de esta área. El presente trabajo viene a fortalecernos como profesionales y ampliar los conocimientos sobre los Sistemas de Comunicaciones mediante la implementación del Sistema de Señalización 7 por canal común, que permitirá una mejora sustancial en la telefonía digital, al ser un sistema que posee una plataforma conformada por varias aplicaciones que permiten un mejor desarrollo en la comunicación tanto a nivel nacional, internacional y enlaces a centrales de telefonía móvil.

Basaremos nuestro proyecto usando este tipo de Sistema de Señalización como medio principal para el transporte de mensajes entre las centrales telefónicas que se configurarán para la implementación de la comunicación de nuestra empresa,

la misma constará con dos sucursales que a su vez estarán conformadas por varias áreas que se encargarán de satisfacer las necesidades de los clientes.

La empresa tendrá las siguientes políticas de plan de marcado. En cada área el jefe posee más privilegios en la comunicación así que podrá comunicarse con los otros jefes de áreas y en caso que no contesten tendrá el servicio de transferir la llamada a su respectiva secretaria. La secretaria de cada área podrá comunicarse con su respectivo jefe o a su vez con las diferentes secretarias que forman parte de la empresa. Los empleados únicamente pueden comunicarse con la secretaria de su respectivo departamento. Con este plan de marcado estamos realizando una buena gestión de llamadas con el fin de reducir el tráfico que ocasiona la misma cuando no existe una restricción.

# **C A P Í T U L O 1**

### **ANTECEDENTES**

#### **1.1 Descripción del Problema**

Los antiguos sistemas de comunicación como el SS5 y normas anteriores de señalización, donde la información del establecimiento de la llamada era enviada a través de tonos por las líneas telefónicas ocasionaba gran cantidad de problemas de seguridad cuando los usuarios descubrían que ellos podían simular estos tonos en sus teléfonos y controlar la red. Los equipamientos telefónicos modernos que usan protocolos de señalización mantienen el canal de voz, separado de los canales de señalización para evitar la posibilidad de que los tonos usados fueran introducidos por los usuarios, usando técnicas de phreaking; SS7 se califica como un sistema de señalización fuera de línea porque usa un canal de señalización separado de los canales de datos de usuario.

Esto evita los problemas de seguridad que tenían los sistemas anteriores y los usuarios finales no tienen acceso a estos canales. Lo que se desea en cualquier sistema de señalización es que exista un mejoramiento de los tiempos en el establecimiento de las llamadas, un uso más eficiente de los circuitos de voz, además de que haya un soporte para los servicios de redes inteligentes, que requieren la señalización a los elementos de red sin necesidad de emplear los canales de voz y un control sobre el uso fraudulento de la red, todo esto se lo adquiere mediante la utilización del SS7 que se caracteriza por la transmisión de paquetes de datos a alta velocidad y por la posibilidad de permitir la señalización entre diferentes elementos de la red, entre los cuales no se tiene una comunicación directa.

Nuestra idea principal es llevar a cabo este sistema de señalización dentro del sistema de comunicación de una empresa ya que en ésta existen múltiples números telefónicos (extensiones), los cuales están repartidos por todos los departamentos que conforman la misma, y debe existir un control de llamadas entrantes y salientes con el fin de priorizar el tipo de llamada dependiendo del usuario desde secretario hasta Gerente General, para que de esta manera exista un control en el uso de este requerimiento y poder conocer todos los movimientos realizados durante el día.

#### **1.2 Justificación**

El uso del sistema de señalización SS7 es el ideal para resolver nuestro problema de gestión de prioridades dentro de la empresa ya que cuenta con ciertas características que lo hacen destacar por sobre los demás, también al contar con este sistema en redes de telefonía estamos asegurando alta flexibilidad al ser empleado en diferentes servicios de telecomunicaciones, tiene un mejor rendimiento en capacidad al tener un solo enlace de señalización que soporta cientos de troncales, ganando a su vez alta velocidad al establecer llamadas a través de varias centrales tomando menos de 1 segundo; Confiabilidad ya que elimina problemas de la red de señalización, al poseer numerosas funciones para reducir la mismas como por ejemplo la utilización de enlaces alternos.

Al garantizar todas estas ventajas que posee este sistema de señalización estamos asegurando un servicio de telefonía de alta calidad hacia los usuarios. Requiere de menos recursos en hardware en comparación a los sistemas anteriores.

El llevar un control de las llamadas entrantes y salientes de los distintos departamento que forman parte de una empresa es de vital importancia en el ámbito empresarial debido a que se podría llevar un registro de llamadas de aquellas que son de clientes, proveedores, además de direccionar el tráfico desde niveles inferiores a superiores y viceversa, denegar el acceso a números no autorizados y poder conocer llamadas que no son de competencia de la empresa.

#### **1.3 Objetivo General**

Simular el sistema de señalización SS7 que permita gestionar llamadas en una empresa.

#### **1.4 Objetivos Específicos**

- Seleccionar un software que nos permita simular la gestión de prioridades de las llamadas.
- Controlar la disponibilidad de líneas telefónicas importantes dentro de la empresa.
- Demostrar que al implementar el Sistema de Señalización #7 ayudará a obtener una reducción de costo en las llamadas que tendría el uso inadecuado de las líneas telefónicas y así poder mejorar las utilidades de la empresa.
- Priorizar el flujo de llamadas entrantes y salientes.

#### **1.5 Metodología**

Se usará el protocolo de señalización SS7, ya que éste constituye el soporte básico de las redes inteligentes, formado por nodos y diversos tipos de enlaces que están configurados de forma que aporten la máxima fiabilidad del sistema y nos brinden toda la información que nosotros necesitemos.

Para poder lograr nuestros objetivos específicos tenemos que establecer un software que nos ayudará con la simulación de nuestro proyecto; una vez hecha la misma se procederá a la configuración de las extensiones que serán establecidas mediantes un plan de marcado que esté acorde a una empresa.

Se hará un análisis con el fin de gestionar las llamadas entrantes y salientes de la empresa con la finalidad de reducir costos y a su vez estamos garantizando que los empleados estarán concentrados en sus tareas laborables.

#### **1.6 Resultados Esperados**

Al finalizar este proyecto se espera haber logrado la correcta y adecuada gestión de prioridades de las llamadas tanto al interior como exterior de una empresa; al notar una serie de ventajas tanto para los directivos que conforman la misma, así también como para los colaboradores de dicha empresa como son:

- Priorización de tipos de llamadas entrantes y salientes.
- Reducción de costos de operación de la empresa.
- Control de llamadas con el fin de tener por parte de los empleados una buena productividad.

#### **1.7 Observaciones**

La red de transferencia de señalización SS7 (Signaling System 7) se forma por el conjunto de canales de señalización, su funcionamiento es basado en la conmutación de paquetes, además posee puntos de transferencia de señalización llamados STP (Signaling Transfer Point) que son encaminadores de paquetes y equipos terminales (SP, Signaling Point) que a su vez son conmutadores telefónicos, servidores o bases de datos.

El proceso de intercambiar mensajes de señalización se lo lleva a cabo mediante dos conmutadores telefónicos independientemente del circuito establecido entre ellos, todo se puede llevar a cabo gracias a la red de señalización. [18]

Los requerimientos de capacidad de la red SS7 aumentaran rápidamente en el futuro a causa del rápido desarrollo e implementación. Las redes celulares son otras áreas de expansión que continuamente irá creciendo a medida que la tecnología vaya avanzando.

Se debe realizar una buena planificación y dimensionamiento de la capacidad de la red SS7. Si no la congestión afectará la red de telecomunicación causando perdida en la empresa.

# **C A P Í T U L O 2**

# **CARACTERISTICAS FUNCIONALES DEL PROTOCOLO SS7**

#### **2.1 MTP**

La parte de transferencia de mensajes (MTP, Message Transfer Part) está conformada por una agrupación de servicios que se encuentran en las tres primeras capas del stack del protocolo SS7.

MTP-1 define las propiedades físicas y eléctricas del enlace de la señalización de datos, está conformado por dos canales de transmisión digital que trabajan a una velocidad de 64 Kbps, por el cual viajan los mensajes de datos SS7 entre los puntos de señalización. En esta representación (Figura 2.1) se muestra la conexión entre los dos puntos de señalización por medio de un par de canales de 64 Kbps. [9]

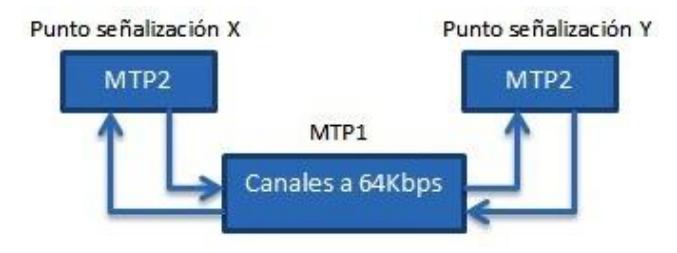

Figura 2.1: MTP nivel 1 [9]

MTP-2 es el encargado de brindar los procedimientos necesarios para asegurar la funcionalidad del enlace de comunicación y el correcto intercambio de mensajes de señalización que ocurre entre los puntos de señalización (SP, Signaling Point). Entre los procedimientos para brindar fiabilidad se encuentra comprobación de errores, control de secuencia, entre otros. También se lo conoce como canal de señalización (SL, Signaling Link).

MTP-3 es la capa intermedia que existe entre el MTP y los protocolos de nivel 4 que corresponden a los usuarios de MTP en un SP. También, nos provee procedimientos, como por ejemplo: control de congestión, nodo de direcciones, etc., que se llevarían a cabo cuando ocurre un error en nuestra red de señalización y necesitamos rutas alternativas por medio de las cuales viajarían nuestros mensajes de señalización y llegarían a sus respectivos puntos de señalización.

En cualquier punto de señalización, por cada canal de señalización deben coexistir tanto el MTP-1 y el MTP-2, y un único MTP-3 por cada SP. Los canales de señalización llevan diferentes tipos de tramas, como son:

- Trama de señalización de mensaje (MSU, Message Signal Unit).
- Trama de señalización de estado de enlace (LSSU, Link Status Signal Unit).
- Trama de señalización de relleno (FISU, Fill-In Signal Unit).

Las tramas LSSU y las tramas FISU son creadas por una entidad MTP-2 en uno de los extremos del canal de señalización, y se dirigen por dicha vía a la entidad MTP-2 que se encuentra en el otro extremo del mismo canal.

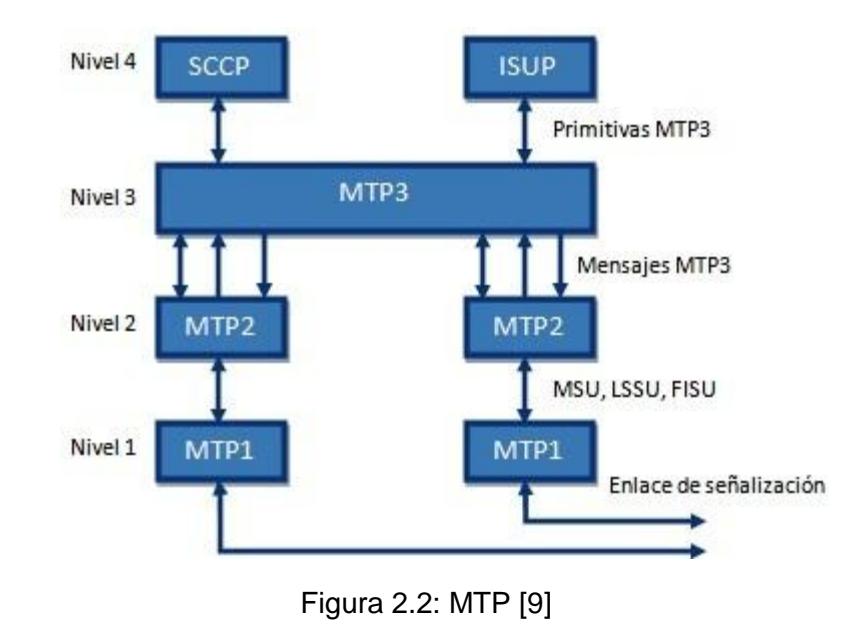

Los mensajes de señalización que son reenviados y transmitidos usando el canal de señalización por la entidad MTP-3 adoptan la forma de tramas presentando un tamaño variable. Dichas tramas incluyen información de señalización y de petición de transporte, necesarias para asegurar un correcto desempeño del canal de señalización.

#### **2.2 MTP Nivel 2**

#### **2.2.1 Funciones MTP Nivel 2**

Las funciones del canal de señalización comprenden:

- Delimitación de las tramas de señalización.
- Alineación de las tramas de señalización.
- Detección de errores.
- Corrección de errores.
- Alineación inicial.
- Observación de la tasa de error sobre el canal de señalización.
- Control de flujo.

#### **2.2.1.1 Delimitación de las tramas de señalización**

Debido a que las tramas de señalización presentan un tamaño fluctuante, se vuelve imprescindible delimitar el inicio y finalización de dichas tramas que forman parte del tráfico de señalización. El inicio y fin de cada trama se los realiza con un octeto (01111110), al cual se lo denomina indicador. Para impedir que se repita esta secuencia dentro de la trama de señalización, se toman medidas necesarias para mantener el funcionamiento correcto del canal.

#### **2.2.1.2 Alineación de las tramas de señalización**

Un canal de señalización se encuentra en estado "alineado" cuando las tramas son receptadas en secuencia, con un número determinado de bytes correctos dependiendo del tipo de trama. El número de bits que contiene la trama debe ser múltiplo de 8. Existen casos en los que se producen pérdidas de alineación, y esto ocurre cuando la trama es recibida y esta contiene más de seis "1" consecutivos, o cuando el tamaño de dicha trama es menor que 6 bytes o mayor que 279 bytes. Una vez que existe una pérdida de alineación, dichos datos son suprimidos hasta que exista la recepción de un indicador (01111110).

El canal de señalización no pasa a un estado llamado "fuera de servicio" mientras el número de errores que puede soportar dicho canal no sobrepase un límite establecido.

#### **2.2.1.3 Detección de errores**

La función de detección de errores se implementa mediante 16 bits de control al final de cada trama de señalización. Estos bits de control son generados por la entidad emisora a partir de los bits precedentes dentro de la trama, sin contar los de la bandera. En recepción, los bits de control son recalculados y el resultado se compara con los bits de control presentes en la trama. Si no hay igualdad, se indica la presencia de un error, la trama es rechazada y no se pasa a la capa MTP 3. Se reenvía un acuse de recibo negativo a la entidad emisora.

#### **2.2.1.4 Corrección de errores**

La corrección de error es realizada por retransmisión de tramas de señalización en error. La trama emitida se registra en una memoria tampón de retransmisión. La trama se conserva hasta la recepción del acuse de recibo positivo correspondiente, que conduce a su supresión en el tampón.

#### **2.2.1.5 Alineación inicial**

El procedimiento de alineación inicial se aplica a la primera inicialización de un canal de señalización para activar el servicio, así como para el restablecimiento de un canal de señalización tras un fallo. La alineación inicial de un canal es realizada independientemente a los otros canales. Es la capa MTP 3 la que requiere la alineación inicial de un canal que emite una indicación "Start" a la capa MTP 2. MTP 3 conoce el estado de los distintos canales de señalización que conectan un punto de señalización. MTP 3 requiere una alineación inicial urgente si no existe ningún canal en servicio entre dos puntos de señalización. La alineación inicial normal es solicitada cuando existe por lo menos un canal en servicio.

## **2.2.1.6 Observación de la tasa de error sobre el canal de señalización**

La supervisión de la tasa de error en el canal de señalización. Con la función supervisión de la tasa de error en las tramas de señalización (SUERM, Signal Unit Error Rate Monitor), cada trama de señalización recibida erróneamente incrementa el contador correspondiente. Cada 256ava trama recibida sin error decremento el contador, si el contador es superior a 0. Cuando el contador llega al valor 64, el canal se pone fuera de servicio y se realiza el procedimiento de alineamiento.

#### **2.2.1.7 Control de flujo**

El procedimiento de control de flujo es utilizado en caso de congestión en la capa MTP 2. Un ejemplo de congestión es la recepción de un número demasiado elevado de tramas de señalización en la extremidad receptora de un canal de señalización. Esta extremidad saturada notifica esta situación a la extremidad emisora distante mediante una trama de señalización de estado (LSSU), con la indicación "Busy" (ocupado) y suspende la emisión de acuses de recibo de todas las tramas de señalización de mensaje (MSSU, Message Signal Unit) recibidas.

#### **2.3 MTP NIVEL 3**

#### **2.3.1 La etiqueta de encaminamiento**

La etiqueta de encaminamiento normalizada por el Sector de Estandarización de Telecomunicaciones (ITU-T, International Telecommunication Unit) en la recomendación Q.704 para la red de señalización internacional tiene una longitud de 32 bits divididos en tres campos (Figura 1.3):

 Código del punto de destino (DPC, Destination Point Code) de 14 bits.

- Código del punto de origen (OPC, Origination Point Code) de 14 bits.
- Selección de los Canales de Señalización (SLS, Signaling Link Selection) de 4 bits.

El campo DPC identifica el punto de señalización (SP, Signaling Point) destino del mensaje, mientras que el campo OPC indica el SP emisor del mensaje. La función del campo SLS es de realizar una repartición de la carga entre canales de señalización. [10]

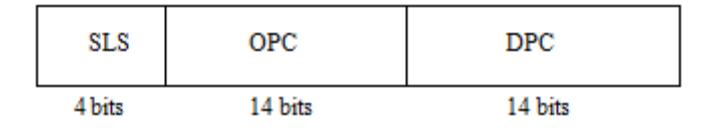

Figura 2.3: Estructura de la etiqueta de encaminamiento [10]

Con los campos OPC y DPC de 14 bits de longitud, la red de señalización internacional puede contener 16344 SPs. A escala internacional, es posible adoptar este formato si el número de SPs no va a superar este máximo.

En los Estados Unidos, por ejemplo, el formato ha sido modificado por el ANSI (American National Standards Institute). La longitud de los campos DPC y OPC es de 24 bits, mientras que el campo SLS tiene una longitud de 8 bits.

El campo SLS es utilizado para seleccionar un canal de señalización en particular dentro de un conjunto de canales de señalización.

Cada punto de transferencia de señalización o (STP, Signaling Transfer Point) se identifica de forma única por un código de punto de señalización que es utilizado por la función de encaminamiento de la capa MTP 3 para encaminar los mensajes de señalización.

La estructura de los campos OPC y DPC de longitud 14 bits se subdivide en tres subcampos (Figura 1.4): identificación de la zona geográfica mundial (network identifier) de 3 bits, identificación de la zona/red (network cluster) de 8 bits, e identificación del punto de señalización (network cluster member) de 3 bits.

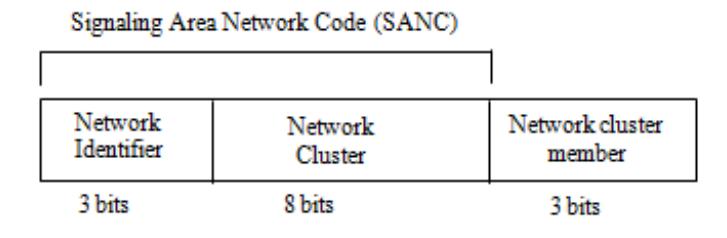

Figura 2.4: Formato de los códigos de puntos internacionales [10]

El campo Network Identifier tiene el valor 2 para Europa, 3 para los Estados Unidos, 4 para Asia, 5 para Australia, 6 para África y 7 para América del Sur. Los valores 0 y 1 están reservados para una atribución futura. Por tanto, son suficientes 3 bits para codificar el conjunto de estos valores.

A cada país se le atribuye uno o varios códigos de zona/red de señalización (SANC, Signaling Area Network Code). Francia tiene atribuidos los valores comprendidos entre 2-016 y 2-023, donde el prefijo 2 es el valor del campo Network Identifier.

#### **2.3.2 Orientación de los mensajes de señalización**

Las funciones de orientación de los mensajes en la capa MTP nivel 3 se dividen en 3 grupos. Se trata de:

- La función de discriminación de mensajes.
- La función de distribución de mensajes.
- La función de encaminamiento de mensajes.

#### **2.3.2.1 Funciones de discriminación y de distribución de mensajes**

Cuando se recibe un mensaje de un punto de señalización (SP), la función de discriminación compara el código del punto de destino (DPC, Destination Point Code), presente en la etiqueta de encaminamiento del mensaje, con el código de punto del SP. Si son idénticos, la función de discriminación interpreta que este mensaje está destinado a este mismo SP. La etapa siguiente consiste en reenviar el mensaje hacia el subsistema usuario apropiado. Esta tarea la lleva a cabo la función de distribución. Esta examina los 4 bits del campo Indicador de Servicio (SI, Service Indicator) presentes en el campo (SIO, Service Information Octet) del mensaje recibido. A partir del valor del campo SI, la función de distribución debe entregar el mensaje al destino correcto en el SP.

Si el valor del DPC es distinto al del código de punto del SP, la función de discriminación considera que el mensaje no está destinado a dicho SP. Cuando el SP tiene funcionalidad de STP, el mensaje debe entonces ser transferido a la función de encaminamiento de los mensajes.

#### **2.3.2.2 Función de encaminamiento de los mensajes**

La función de encaminamiento de los mensajes en un SP se encarga de la emisión de mensajes desde este SP. Cuando un subsistema usuario emite un mensaje, la función de encaminamiento de los mensajes debe determinar el canal de señalización sobre el que enviar el mensaje. Por otro lado, ésta realiza una repartición de la carga del conjunto de los canales disponibles hacia un destino determinado. El canal escogido es indicado en el campo selección de los canales de señalización (SLS, Signaling Link Selection). La figura 21 representa la función de encaminamiento de un SP.

#### **2.3.3 Encaminamiento en una red SS7**

El encaminamiento en una red de señalización nº7 se basa en el código del punto de destino (DPC) contenido en los mensajes de señalización MTP 3. El campo DPC se utiliza de una de las dos formas siguientes:

- La primera consiste en examinar el campo DPC completo para determinar la ruta del mensaje.
- La segunda consiste en sólo tener en cuenta una parte del campo DPC.

#### **2.3.4 Repartición de carga**

El propósito de la repartición de la carga es repartir el tráfico de señalización entre varios canales de señalización para poder realizar una distribución equitativa de la carga sobre la capa MTP nivel 2, y así evitar congestiones en ciertos canales. Existen dos tipos de repartición de cargas: repartición de carga entre canales de señalización que pertenecen a un mismo conjunto (link set) y repartición de carga entre canales de señalización que no pertenecen a un mismo conjunto.

En la primera parte, que es la más simple, los cuatro bits del campo SLS permiten repartir la carga entre un máximo de 16 canales que pertenezcan al mismo grupo. Por ejemplo, un mensaje emitido desde un SP X contendrá en su campo SLS el calor 0000 y será emitido sobre el canal 1. En el mensaje siguiente, el campo SLS podrá tener el valor 0001 y será enviado sobre el canal 2. De esta forma, es posible otorgar distintos valores al campo SLS y repartir así los mensajes entre los canales de un grupo dado.

#### **2.3.5 Gestión de la red de señalización**

La gestión de la red de señalización proporciona dos funciones principales: reconfiguración en situación de fallo, y gestión del tráfico en situación de congestión.

Los fallos se pueden presentar sobre todo elemento que constituya una red SS7: los canales de señalización, los SPs y los STPs. Una ruta de señalización está compuesta por estos elementos y el fallo de uno de ellos deja la ruta indisponible, provocando el desvío del tráfico de señalización hacia otras rutas.

Puede aparecer una congestión en una parte de la red de señalización. Se trata entonces de reducir temporalmente el tráfico sobre el elemento congestionado. [11]

Bajo estas consideraciones, la gestión de la red de señalización se descompone en tres funciones (Figura 1.5).

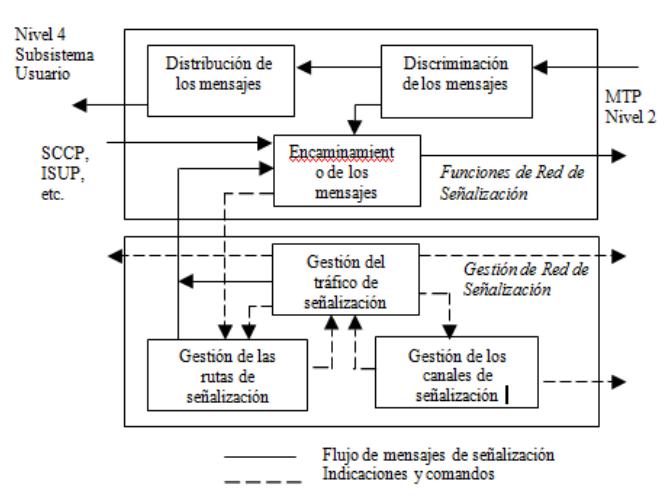

Figura 2.5: Funciones de la red de señalización [11]

- La función de gestión de los canales de señalización (Signaling link management).
- La función de gestión del tráfico de señalización (Signaling traffic management).
- La función de gestión de las rutas de señalización (Signaling route management)

La función de gestión de los canales de señalización (Signaling link management): esta función proporciona los procedimientos necesarios para la gestión de los canales de señalización conectados a un punto de señalización específico: activación, restablecimiento, desactivación. Estos canales están controlados individualmente.

La función de gestión del tráfico de señalización (Signaling traffic management): cuando un punto de señalización queda indisponible tras un fallo, es necesario desviar el tráfico encaminado por el canal indisponible por otros canales disponibles. Al mismo tiempo, cuando una ruta hacia un destino dado queda indisponible, es necesario desviar el tráfico por otras rutas hacia este destino. También es necesaria una reorganización del tráfico tras una desactivación de un canal o de una ruta. En caso de saturación en un punto de señalización, el tráfico hacia este punto debe ser reducido temporalmente.

El tráfico debe ser desviado cuando el punto de señalización falla y cuando se vuelve a establecer. La gestión del tráfico de señalización proporciona un conjunto de procedimientos de desvío de tráfico de señalización tras una indisponibilidad /disponibilidad de canal de señalización, indisponibilidad / disponibilidad de ruta de señalización, indisponibilidad / disponibilidad de punto de señalización.

La función de gestión de las rutas de señalización (Signaling route management): esta función asegura la disponibilidad y la fiabilidad de las rutas de señalización entre puntos de señalización.

#### **2.4 SCCP (Signaling Connection Control Part)**

Las funciones de enrutamiento de la capa MTP-3 tienen como objetivo principal enviar los mensajes a partir del código de punto de destino (DPC) hasta el punto de señalización.

La Parte de Control de Conexión de Señalización (SCCP, Signaling Connection Control Part) posee una característica especial llamada título global (GT, Global Title). Un GT es una dirección como un número telefónico, el cual no puede ser enrutado directamente. La función del SCCP es la traducción del GT en un DPC y un número de sub-sistema (SSN, Sub-System Number).

Entre los usuarios de SCCP figuran la gestión SCCP, la Parte de Usuario ISDN (ISUP, ISDN User Part), la parte de Operación, Mantenimiento y Administración (OMAP, Operation, Maintenance and Administration Part), una aplicación de comunicación con tarjeta de facturación, etc. El número SSN es similar al campo SIO, pero SCCP permite direccionar 255 sub-sistemas en un punto de señalización gracias a SSN, mientras que MTP 3 sólo puede direccionar 16 usuarios MTP (entre ellos SCCP) mediante el campo SIO (Service Indicador Octet).

#### **2.4.1 Las clases de servicio SCCP**

El SCCP proporciona los servicios suplementarios al MTP para soportar los servicios de red en modo conectado y en modo no conectado entre nodos SS7, a diferencia de MTP 3, que sólo proporciona servicios en modo no conectado. El conjunto de los servicios que brinda el SCCP a su vez se divide en cuatro diferentes clases, las cuales son:
- Clase de protocolos para servicios sin conexión básicos.
- Clase de protocolos para servicios sin conexión con mantenimiento de la secuencia.
- Clase de protocolos para servicios con conexión básicos.
- Clase de protocolos para servicios con conexión y control de flujo

Para ilustrar el funcionamiento de SCCP, consideremos el ejemplo del servicio número verde (Figura 1.6).

Un conmutador (A) emite mediante su punto de señalización (SSP, Service Switching Point), un mensaje INAP (INAP, Intelligent Network Application Part), dirigido a un punto de petición de servicio (SCP, Service Control Point) visto como un SP enlazado a la red de señalización. El objetivo de este mensaje INAP que contiene el número verde marcado por el usuario consiste en activar el servicio número verde alojado por el SCP para obtener la traducción del número verde en un número físico, que puede ser entonces encaminado desde el SP A. En este ejemplo, los SCPs capaces de encargarse de esta petición son denominados (C) y (D).

Los puntos E, F, G y H son STPs. Los códigos de punto de diferentes nodos de la red de señalización son a, b, c, d, e, f, g y h. Los números de subsistema en los SCPs son referenciados x, mientras que el subsistema del SSP se denomina y. [12]

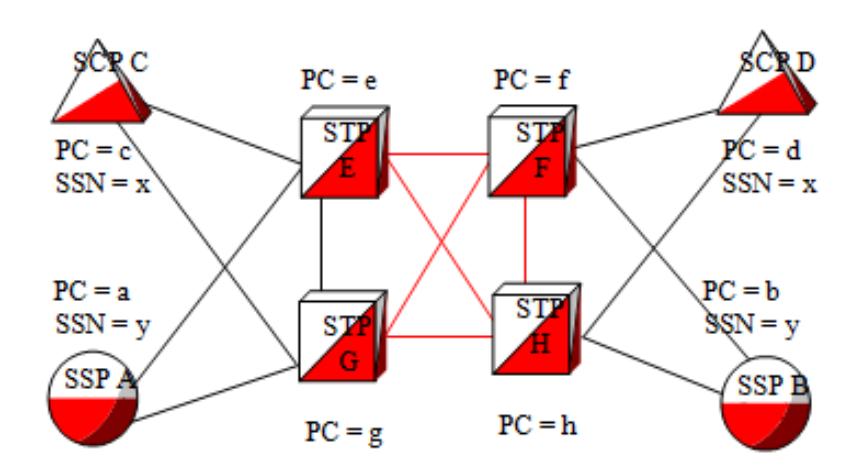

Figura 2.6: Ejemplo de configuración [12]

Se supone que la llamada a un número verde (e.g., mensaje SETUP ISDN) llega al conmutador A (SSP A). El SSP A emite entonces una transacción hacia una base de datos para obtener un número físico y encaminar así la llamada. Se considera que la información de traducción está localizada para este número verde en los puntos de petición de servicio C y D (SCP C y SCP D).

La figura 1.7 muestra los parámetros de dirección MTP 3 y SCCP de las primitivas a los puntos de señalización A, G y D. Inicialmente, TCAP-A (TCAP, Transaction Capabilities Application Part)recibe de una ASE Q800 (800 number queries) una transacción que indica las direcciones CDA (Called party address) y CGA (Calling party address). TCAP-A la incluye en una primitiva N-unitdata Request emitida hacia la entidad SCCP\_A. El parámetro CDA indica una llamada global (GT) por la cual el tipo de traducción es igual a t y la dirección igual a n (i.e., el número verde). El tipo de traducción indica que n debe ser convertido en un PC+SSN de una aplicación número verde que se encuentra en un punto de petición de servicio que contiene la información de traducción.

SCCP-A introduce el GT en el campo CDA de la primitiva N-unidata y las informaciones PC = a y SSN = y en el campo CGA. Por otro lado, SCCP-A posiciona el bit indicador de encaminamiento de la dirección CDA al valor 0 para indicar que una traducción de GT es necesaria. En el momento que SCCP-A ha recibido un GT y sabe que SCCP-G puede realizar la traducción de GT, incluye la dirección MTP del STP G (PC = g) pasando el mensaje a la entidad MTP-A. MTP-A forma entonces una trama MSU (MSU, Message Signal Unit) que transfiere a la entidad MTP-G de STP G.

La entidad MTP-G transmite el mensaje a la entidad SCCP-G (gracias a la información proporcionada por el campo SIO de la trama MSU recibida). SCCP-G traduce entonces el GT y obtiene las informaciones PC = d y SSN = x. SCCP-G introduce entonces la información SSN = x en el campo CDA del mensaje SCCP y la pasa a la entidad MTP-G tras haberla encapsulado en una primitiva MTP-transfer.Request que incluye como código de punto destino DPC = d.

24

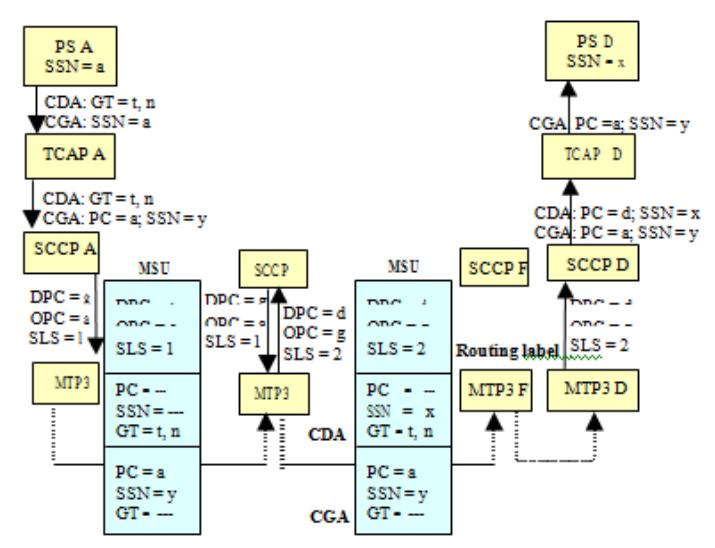

Figura2.7: Intercambio transaccional para la obtención de la traducción de un

número verde. [12]

### **2.5 TCAP**

La capacidad de transacción (TC, Transaction Capabilities) nos brinda las funciones necesarias, las cuales nos permiten poder intercambiar información entre aplicaciones. Como función principal, nos permite descomponer una transacción en un arreglo sucesivo de componentes para dirigir los diferentes diálogos existentes.

TCAP está formado por dos sub-capas, las cuales son (Figura 1.8):

- Una sub-capa Componente.
- Una sub-capa Transacción.

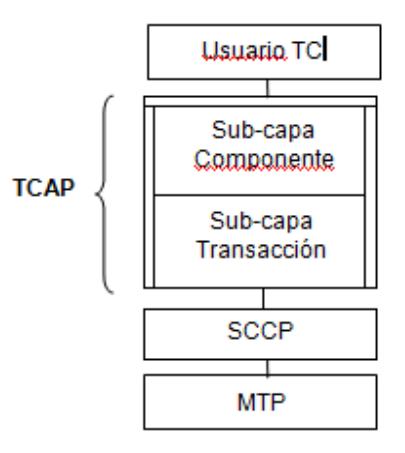

Figura 2.8: La capa TCAP [12]

### **2.5.1 Sub-capa componente**

Un componente se define como el resultado de una operación definida previamente. La sub-capa componente brinda un servicio para poder gestionar los diferentes componentes. Una entidad emisora solicita a la receptora que ejecute una operación dada; a su vez la entidad receptora procesa dicha petición, ejecuta la operación solicitada, e informa el resultado al que se ha llegado sea este positivo o negativo.

### **2.5.2 Sub-capa transacción**

La sub-capa transacción nos brinda funcionalidad para poder realizar gestión de diálogo. Esta característica permite que las dos entidades puedan tener un funcionamiento correcto antes, durante y después de los diálogos, e interaccionar logrando de esta manera el intercambio de componentes.

# **C A P Í T U L O 3**

## **ANÁLISIS Y DISEÑO DE LA SOLUCIÓN**

### **3.1 Análisis del problema**

En una empresa existen diferentes departamentos cada uno con distintas prioridades de llamadas tanto salientes como entrantes y en muchos de los casos no existe limitación para realizar las llamadas por parte de los colaboradores en el cual se incentivaría a un uso inadecuado de los recursos, y al no existir un reglamento o política, el cual afectaría su rendimiento ya que podría ocasionarse una congestión con los subsecuentes que vayan en contra de los objetivos principales de la empresa.

Por este motivo hemos centrado el proyecto en los siguientes puntos:

- Limitación de llamadas: Dependiendo del cargo que ocupe un colaborador de la empresa en las diferentes áreas de la misma se establecerá el plan de marcado que poseerá. Con esto reducimos en parte la congestión que se formaría al no existir un plan de marcado dentro de la empresa.
- Escalabilidad: La empresa al ya contar con un plan de marcado eficiente puede adaptarse más fácilmente a la creación de nuevos departamentos dentro de la misma ya que solo sería necesario programar nuevas extensiones para dicha nueva área.
- Control: La empresa puede llevar un registro de llamadas que se han realizado como recibido con el fin de poder administrar de una mejor manera los recursos de la empresa.

### **3.2 DISEÑO DE LA RED DE SEÑALIZACION.**

Un point code de SS7 es similar a una dirección IP en una red IP. Se trata de una dirección única para un nodo (punto de señalización, o SP), que se utiliza en la capa 3 de MTP para identificar el destino de una unidad de señalización de mensajes (MSU).

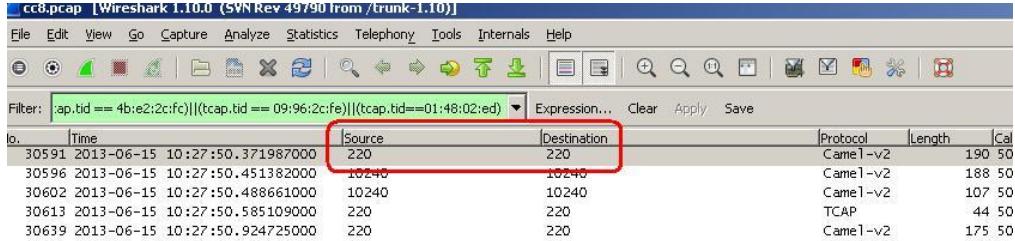

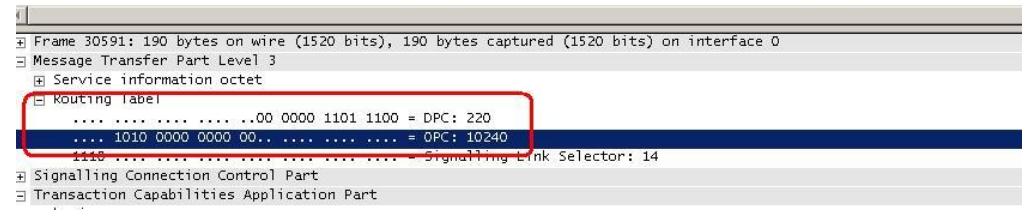

Figura 3.1: Paquete del mensaje [14]

En este mensaje se encuentra un OPC (Originating Code Point) y un DPC (código de punto de destino), a veces los documentos también se refieren a ella como un código de punto de señalización. Dependiendo de la red, un código de punto puede ser de 24 bits (América del Norte, China), 16 bits (Japón), o 14 bits (estándar ITU, Internacional red SS7 y la mayoría de los países) de longitud.

Códigos de punto ANSI utilizan 24 bits, en su mayoría en formato 8-8-8. Los códigos de punto UIT utilizan 14 bits y se escriben en formato 3-8-3.

Los formatos más comunes son el número decimal, hexadecimal o formato 3-8-3 (3 bits más significativos, 8 bits de media, 3 bits menos significativos).

### **3.3 DISEÑO DEL PLAN DE MARCADO.**

Mediante el organigrama empresarial, hemos definido nuestro plan de marcado y esto se lo hace dependiendo de las necesidades de los encargados de las diferentes áreas que conforman la empresa en sí.

En nuestra simulación hemos decidido que nuestra empresa va a contar con 2 áreas específicas las cuales son:

- Área de Ventas.
- Área de Servicio al Cliente.

Cada área está conformada por un jefe, su secretaria respectiva y el personal que lo conforma y a partir de esto se establecerá los diferentes escenarios de control de llamadas. Para llevar a cabo este plan de marcado utilizaremos el software libre Asterisk.

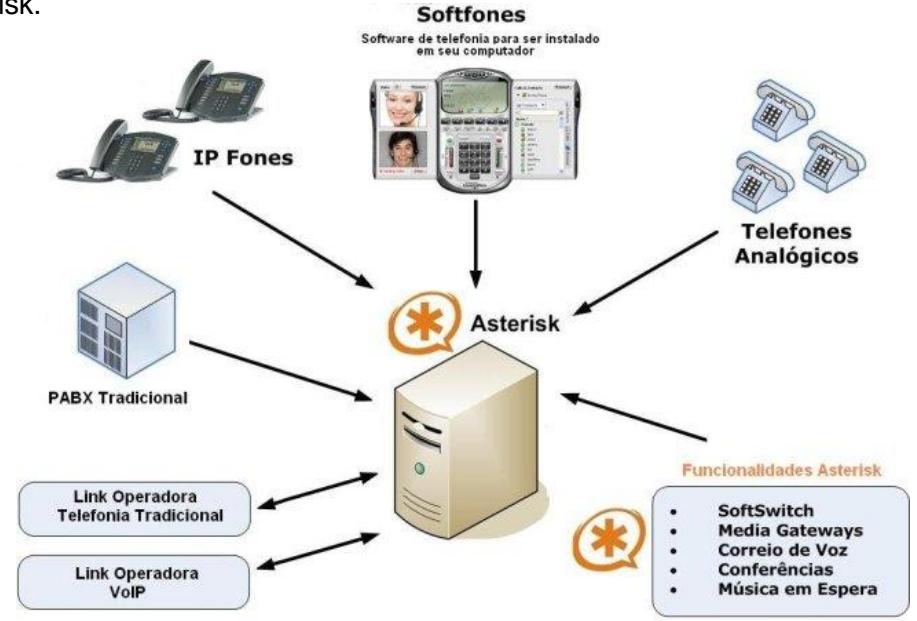

Figura 3.2 Funcionalidades de Asterisk [13]

# **C A P Í T U L O 4**

## **DISEÑO DE ESCENARIOS**

### **4.1 Servidor y medios de comunicación**

La configuración del plan de marcado es llevada a cabo mediante dos servidores de dos empresas distintas, en dicho servidores se ha implementado Asterisk.

### **4.1.1 Asterisk**

Asterisk es un marco de código abierto usado en la implementación de aplicaciones de comunicaciones; además hace que una computadora normal se convierta en un servidor de comunicaciones; a su vez este OpenSource es utilizado por todo tipo de empresas ya sea pequeña o grande en todo el mundo. Asterisk es un software gratuito y de código abierto. Patrocinado por Digium. [17]

Asterisk por medio de líneas troncales es conectada directamente a la red pública de teléfono, con el fin de gestionar todo tipo de llamadas, tanto internas, entrantes y/o salientes. Se basa a través del protocolo IP y puede interactuar con casi todo los equipos de telefonía basado en los estándares de comunicación, usando un hardware relativamente económico. Asterisk proporciona múltiples servicios como correo de voz, establecimiento rápido de llamada, identificación de llamadas, re direccionamiento de llamada y llamada en espera. Para llevar esto posible Asterisk emplea servicio de llamadas ID usando protocolos SS7, SIP, H323, IAX, y otros.

Para realizar la comunicación con la telefonía tradicional requiere de tarjetas especiales como FXO y FXS que se instalan en el computador. Como en este proyecto no realizamos llamadas hacia la PSTN no necesitamos este tipo de tarjeta.

Si la empresa es pequeña es aconsejable que su medio de comunicación sea realizado mediante un OpenSource como es Asterisk, ya que si desean emplear software PBX tradicional, sus costos serían altos. Asterisk reduce considerablemente costos de instalación al emular este tipo de centrales aprovechando múltiples funciones que se lleva a cabo este tipo de sistema.

### **4.1.2 Zoiper**

Cada servidor estará conectado a un programa que emula las configuraciones de este softphone.

Zoiper es un software VOIP, lo que significa que puede trabajar con cualquier infraestructura y sistemas de comunicaciones basado en IP.

Zoiper provee llamadas, conferencias con una alta calidad de voz y características de llamadas IP mejoradas en una interfaz compacta y de pequeño tamaño.

Dentro de las características principales de Zoiper, tenemos:

- Hacer y recibir llamadas a través de múltiples líneas con cuentas SIP manteniendo ante todo la seguridad y confidencialidad de la llamada.
- Iniciar llamadas directamente desde su programa de correo (Outlook y Thunderbird).
- Grabación de llamadas.
- Iniciar y manejar conferencias.
- Transferencia de llamadas.
- Llamada en espera.

### **4.1.3 Enlace E1**

E1 es un formato de transmisión digital; otorgado por la administración de la (CEPT). Es una implementación de la portadora-E.

Una gran diferencia entre un E1yT1es que unaE1 consta con 32 divisiones (time slots) de 64kbps cada una en lugar de 24 time slots que posee una T1; esto da como resultado un ancho de banda de 2,048 Mbps. Con unE1, un time slot se utiliza para framing y otra para la señalización. Esto deja 30 time slots disponibles para datos de usuario.

Para el cálculo del ancho de banda se multiplica el número de canales que posee la tarjeta, en este caso es de 32 canales que transmiten en paralelo, por el ancho de banda de cada canal que es 64kbps. [16]

canales x ancho por canal =  $32$  canales x 64kbps =  $2048kbps$ 

### **4.1.4Tarjeta Digital Openvox D410P**

Para llevar a cabo este proyecto tenemos dispuestos dos servidores configurados en cada uno instalado estas tarjetas de telefonía. Openvox es la empresa que facilita las tarjetas de telefonía Ip.

Además las tarjetas nos ayudarán para la configuración de SS7 entre servidores, para esto caso hemos dispuesto la tarjeta D410P.

Las tarjeta Openvox D410P es la tarjeta más asequible cuatri-puerto T1/E1/J1, entrega una gran calidad de voz sobre los sistemas de telefonía. Soporta más de 120 llamadas de voz o envío de datos full dúplex a 8.192 Mbps sobre las cuatro líneas T1, E1 o J1.

La selección para su uso puede ser por tarjeta o por puerto. Ésta característica permite la traducción de señales entre equipos E1, T1 y permite conectarse a los bancos de canales T1 con los circuitos E1.

D410P soporta los protocolos de telefonía y datos estándar de la industria, incluyendo la familia de protocolo para voz ISDN, PPP, Cisco, HDLC, Y Frame Relay. Ambas interfaces (line-side y trunk-side) son soportadas.

D410P trabaja con múltiples OpenSource como lo son Asterisk®, Elastix®, FreeSWITCH™, PBX in a Flash, trixbox® , Yate™ y proyectos IPPBX/IVR, también con aplicaciones de Gateway PBX, Switch, IVR, VoIP de código libre o propietarias.

### **4.2 Comunicación Interna**

Para realizar la demostración de cada escenario el softphone Zoiper nos ayudara con la creación de extensiones que corresponderán a las 2 áreas que tiene cada empresa; son las siguientes:

- Área de Ventas.
- Área de Soporte Usuario.

Esto quiere decir para nuestro caso como tenemos 2 empresas, usaremos 6 extensiones para cada de una de ellas que serán la que utilizan los colaborador, secretaria y Jefe de área.

La Empresa COMPITAS S.A. tienen las siguientes políticas de plan de marcado que son las siguientes:

- En cada área el jefe posee más privilegios en la comunicación. Se configurará sus teléfonos para que al momento que no se encuentren disponibles, la llamada se redirija a su secretaria respectiva mediante el código funcional \*20, además podrá configurar la extensión de la persona encargada por él para que contesta dichas llamadas. Para que el proceso anteriormente detallado se lleve a cabo el jefe deberá activar el re direccionamiento y esto se hace mediante la utilización del código funcional \*21, en caso de que dicho jefe no desee la acción anterior deberá utilizar el código funcional \*22 y automáticamente dicha llamada se guardara en el voice mail.
- La secretaria de cada área podrá comunicarse con su respectivo jefe o a su vez con las diferentes secretarias que forman parte de la empresa.

 Los empleados únicamente pueden comunicarse con la secretaria de su respectivo departamento.

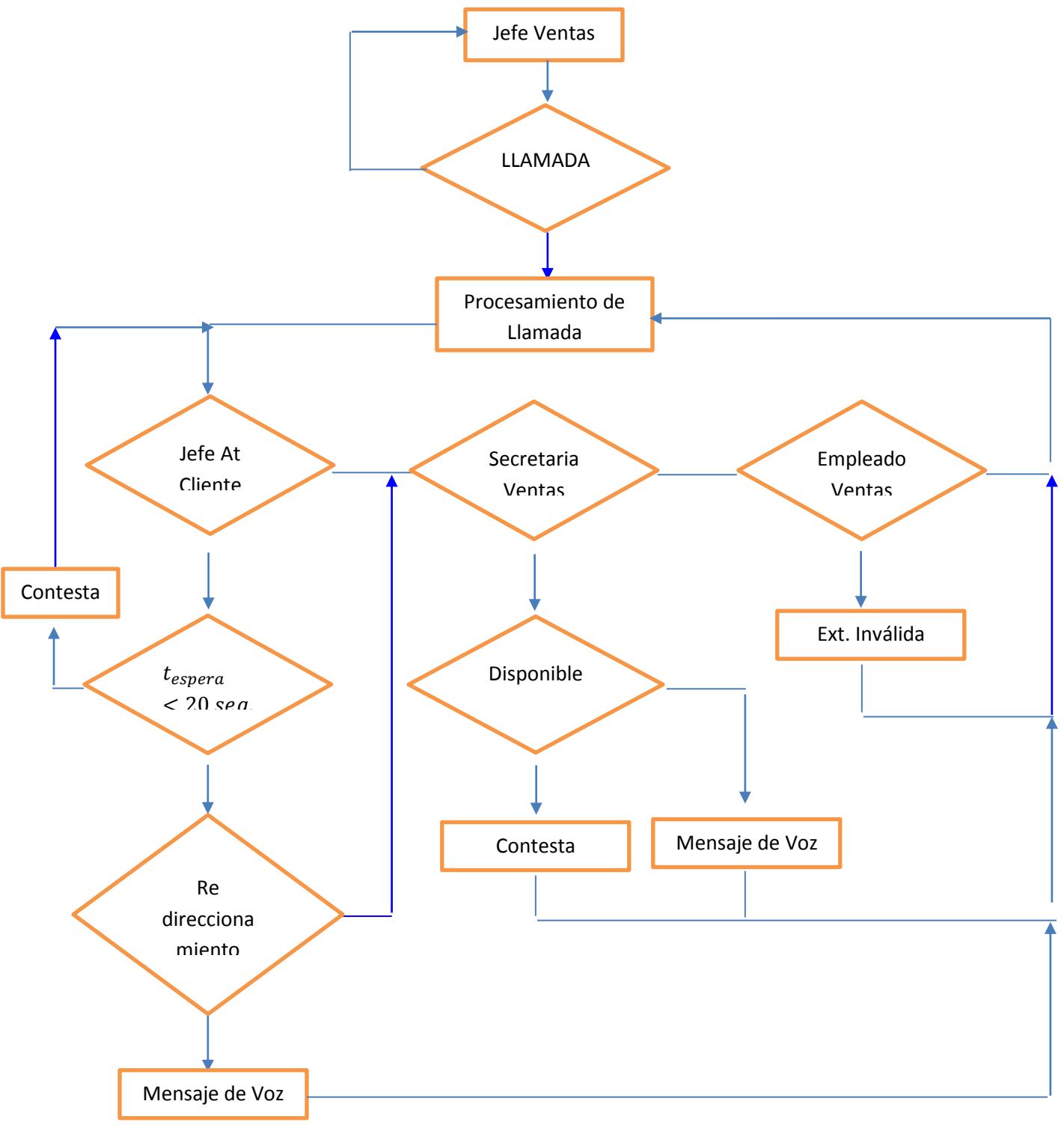

Figura 4.1: Escenario Jefe de Ventas y Atención Cliente.

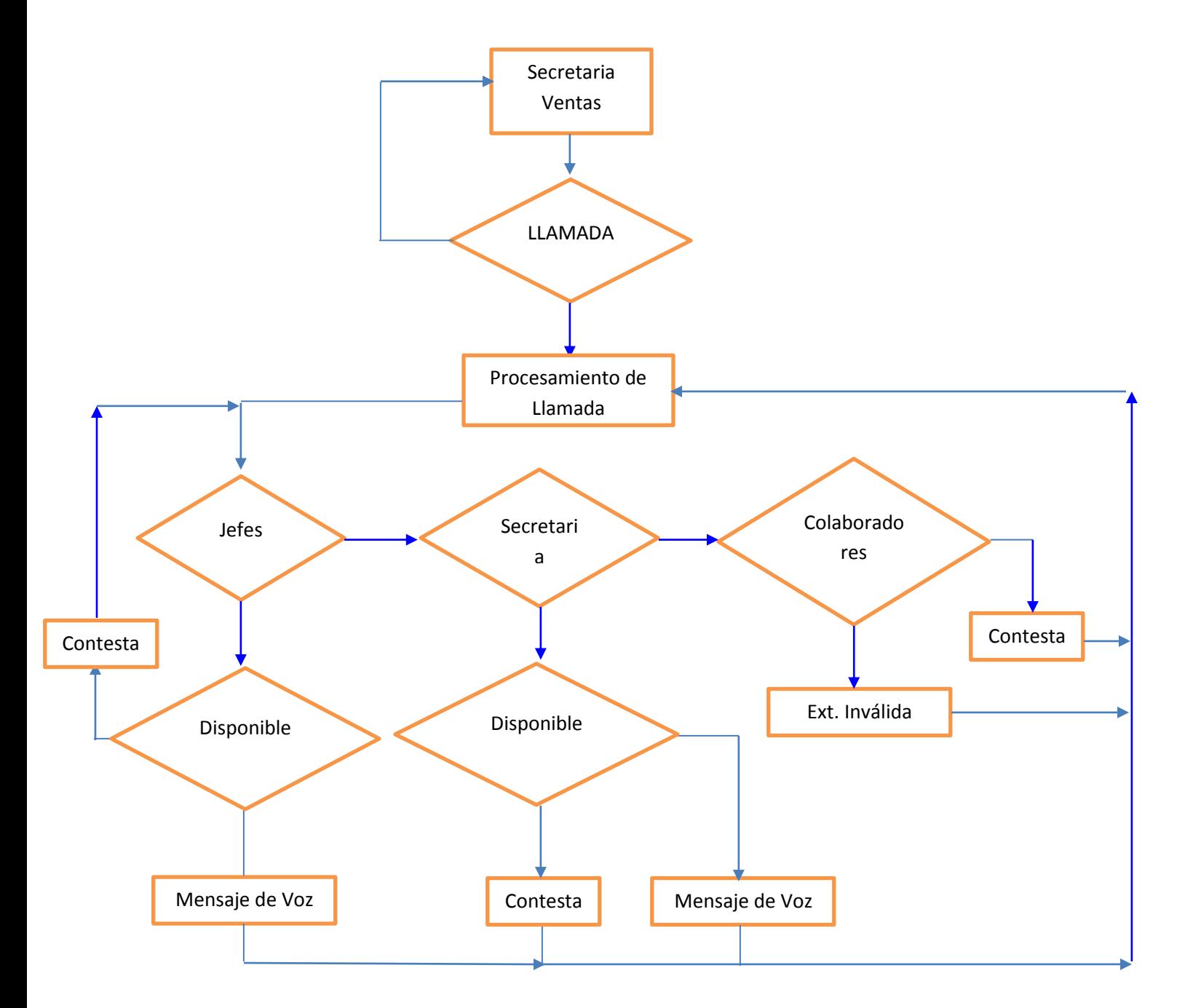

Figura 4.2: Escenario Secretaria Ventas y Atención Cliente.

![](_page_52_Figure_0.jpeg)

Figura 4.3: Escenario Colaboradores Ventas – Atención Cliente.

### **4.3 Comunicación Externa.**

Para realizar la comunicación entre empresas; Hemos instalado en cada servidor las tarjetas de comunicación que detallamos anteriormente en este capítulo, la Tarjeta Digital Openvox D410P, cuya conexión es punto a punto con el otro servidor. Dahdi es el controlador de las tarjetas. Usamos chan ss7 en el enlace de comunicación de los servidores.

Para realizar la comunicación una de las empresas realiza la llamada; La otra posee una operadora el cual indica a que área le gustaría comunicarse y poseen las siguientes opciones de comunicación.

- 1. Si presiona la tecla numeral 1 se comunicará con el Área de Ventas.
- 2. Si presiona la tecla numeral 2 se comunicará con el Área de Soporte a Usuario.
- 3. La persona que llamó no marcó ninguna tecla numeral. La llamada se redirección a la extensión **t.** Esta es una extensión especial de Asterisk a la que se va una vez que se ha cumplido un tiempo de espera determinado.

Escenarios Comunicación Externa:

- Jefe y secretaria realiza los tres tipos de llamadas locales, nacionales e internaciones y como está conectado directamente a la otra empresa por medio de la tarjeta entra directamente a dicha empresa y aparecerá la contestadora de la operadora de esa empresa1.
- Las empresas se desconocen y para establecer una comunicación todos deberían de entrar a las operadoras de cada de una de ellas.

![](_page_54_Figure_0.jpeg)

Figura 4.4: Extensiones Establecidas

![](_page_54_Figure_2.jpeg)

Figura 4.5 Proceso de una llamada de Comunicación Externa.

# **C A P Í T U L O 5**

## **SIMULACIÓN DE LOS ESCENARIOS Y**

### **RESULTADOS**

- **5.1 Comunicación Interna**
	- **5.1.1 Configuración de las extensiones de los jefes de áreas.**

![](_page_55_Picture_33.jpeg)

Figura 5.1: Configuración básica de una extensión

Detallamos la configuración básica que debería poseer una extensión.

Dicha extensión tiene las siguientes configuraciones: el dominio al que pertenece, el nombre de usuario, la contraseña y el nombre que se mostrará en el software.

Dominio: consta de la dirección ipv4 del servidor que hemos configurado:

192.168.0.100

Username: emp1-100 porque pertenece a la empresa 1 y a la extensión 100.

Password: Necesaria para conexión entre software y servidor

Caller ID Name: Nombre que se mostrara en el display del software telefónico.

![](_page_56_Picture_46.jpeg)

Detallaremos a continuación el proceso que lleva acabo Asterisk internamente al realizar una llamada.

- 1. Al iniciar una llamada deben de estar establecidas las extensiones en los softphone que se van a utilizar con las debidas configuraciones que se indicaron anteriormente.
- 2. Al momento de iniciar la llamada, se ejecutan internamente en Asterisk los siguientes comandos:
	- Línea de Comando Noop: Muestra mensaje en la consola "Calling to ext #Ext"
	- Línea de Comando Set: Setear variable ExtenBoss= #Ext.
	- Línea de Comando Dial: Realiza la marcación, tiempo de espera 20 seg. , redireccionamiento, transferencia de llamada y buzón de voz.
	- Línea de Comando Hangup: Finalización de la llamada

```
Asterisk comes with ABSOLUTELY NO WARRANTY; type 'core show warranty' for details.
This is free software, with components licensed under the GNU General Public
License version 2 and other licenses; you are welcome to redistribute it under
certain conditions. Type 'core show license' for details.
Connected to Asterisk 1.8.21.0 currently running on localhost (pid = 5570)
Verbosity is at least 99
Core debug is at least 99
localhost*CLI>
localhost*CLI>
 == Using SIP RTP CoS mark 5
   -- Executing [*20@emp1-boss:1] Answer("SIP/emp1-100-00000001", "") in new stack
   - Executing [*20@emp1-boss:2] NoOp("SIP/emp1-100-00000001", "setting secretary") in new stack<br>-- Executing [*20@emp1-boss:2] NoOp("SIP/emp1-100-00000001", "ExtenBoss=100") in new stack<br>-- Executing [*20@emp1-boss:4] Read("
   -- <SIP/emp1-100-00000001> Playing 'enter-secretary-number.slin' (language 'es')
   -- User entered nothing, 1 chance left
   -- <SIP/emp1-100-00000001> Playing 'enter-secretary-number.slin' (language 'es')
    -- User entered '101'
   -- Executing [*20@emp1-boss:5] GotoIf ("SIP/emp1-100-00000001", "1?setSec") in new stack
   -- Goto (emp1-boss, *20,8)
    -- Executing [*20@emp1-boss:8] SayDigits ("SIP/emp1-100-00000001", "101") in new stack
   -- <SIP/emp1-100-00000001> Playing 'digits/1.gsm' (language 'es')
   -- <SIP/emp1-100-00000001> Playing 'digits/0.gsm' (language 'es')
   -- <SIP/emp1-100-00000001> Playing 'digits/1.gsm' (language 'es')
    -- Executing [*20@emp1-boss:11] Hangup("SIP/emp1-100-00000001", "") in new stack
   = Spawn extension (emp1-boss, *20, 11) exited non-zero on 'SIP/emp1-100-00000001'<br>-- Executing [h@emp1-boss:1] Hangup("SIP/emp1-100-00000001", "") in new stack
  == Spawn extension (emp1-boss, h, 1) exited non-zero on 'SIP/emp1-100-00000001'
 pcalhost*CLI>
```
Figura 5.3: Configurar extensión de la secretaria del jefe

En la figura 5.3 damos a conocer los comandos internos que realiza Asterisk para proceder a configurar la extensión de la secretaria para el jefe.

Verificar que nuestra extensión cuente con tono de marcado, luego digitamos \*20 para setear la extensión de la secretaria. Se ejecuta la grabación de voz pidiendo que ingresemos la extensión de la secretaria que en este caso es 101. La grabación nos da a conocer los dígitos que hemos ingresado para estar seguros que es la extensión correcta. Después sale otra grabación diciendo que hemos seteado la extensión de la secretaria exitosamente.

| == Using SIP RTP CoS mark 5                                                                                 |
|----------------------------------------------------------------------------------------------------|
| -- Executing [*21@emp1-boss:1] Answer("SIP/emp1-100-0000002", "") in new stack                              |
| -- Executing [*21@emp1-boss:2] NoOp("SIP/emp1-100-00000002", "setting secretary") in new stack              |
| -- Executing [*21@emp1-boss:3] Set("SIP/emp1-100-00000002", "ExtenBoss=100") in new stack                   |
| -- Executing [*21@emp1-boss:4] GotoIf("SIP/emp1-100-00000002", "0?setSecretary") in new stack               |
| -- Executing [*21@emp1-boss:5] NoOp("SIP/emp1-100-00000002", "Activating redirect") in new stack            |
| -- Executing [*21@emp1-boss:6] Set("SIP/emp1-100-00000002", "DB(BOSS/emp1-100/redirectsec)=1") in new stack |
| -- Executing [*21@emp1-boss:7] Playback("SIP/emp1-100-00000002", ""rederiction&activated"") in new stack    |
| -- <sip emp1-100-00000002=""> Playing 'rederiction.slin' (language 'es')</sip>                              |
| -- <sip emp1-100-00000002=""> Playing 'activated.slin' (language 'es')</sip>                                |
| -- Executing [*21@emp1-boss:8] Hangup ("SIP/emp1-100-00000002", "") in new stack                            |
| == Spawn extension (emp1-boss, *21, 8) exited non-zero on 'SIP/emp1-100-00000002'                           |
| -- Executing [h@emp1-boss:1] Hangup ("SIP/emp1-100-00000002", "") in new stack                              |
| == Spawn extension (emp1-boss, h, 1) exited non-zero on 'SIP/emp1-100-0000002'                              |
| ocalhost*CLI>                                                                                               |

Figura 5.4: Activación del Redireccionamiento

En la figura 5.4 damos a conocer los comandos internos que realiza Asterisk para proceder a configurar el redireccionamiento que se usara cuando el jefe no conteste la llamada y se redireccione a su secretaria.

Para activar el redireccionamiento digitamos \*21. Luego aparece una grabación de voz confirmando que el redireccionamiento se ha activado.

### **5.1.2Llamada del jefe de Servicio al Cliente al Jefe Ventas con redireccionamiento.**

El Jefe de atención al cliente (emp1-200) llama al jefe de ventas (emp1-100). Se procede a marcar la extensión 100, durante 20 segundos no hubo respuesta por parte de dicha extensión, por lo tanto se verifico si dicha extensión tenía activado el re direccionamiento. En este caso, sí estaba activado por lo que la llamada se redirigió a la extensión que previamente había sido configurada en caso de que ocurra esta situación. Se llamó a la extensión 101 que corresponde a la secretaria, hubo una respuesta ante del tiempo límite de 20sg y se estableció la comunicación. Finalmente, se produce entre el jefe de Servicio al cliente y la secretaria del jefe de ventas.

![](_page_60_Picture_0.jpeg)

Figura 5.5: Proceso de una llamada Telefónica con redireccionamiento

### **5.1.3Llamada del Jefe de Servicio al Cliente al jefe de Ventas sin**

### **redireccionamiento.**

| == Using SIP RTP CoS mark 5 |                                                                                                    |
|-----------------------------|----------------------------------------------------------------------------------------------------|
|                             | -- Executing [*22@emp1-boss:1] Answer("SIP/emp1-100-0000000d", "") in new stack                             |
|                             | -- Executing [*22@emp1-boss:2] NoOp("SIP/emp1-100-0000000d", "setting secretary") in new stack              |
|                             | -- Executing [*22@emp1-boss:3] Set("SIP/emp1-100-0000000d", "ExtenBoss=100") in new stack                   |
|                             | -- Executing [*22@emp1-boss:4] NoOp("SIP/emp1-100-0000000d", "De-activating redirect") in new stack         |
|                             | -- Executing [*22@emp1-boss:5] Set("SIP/emp1-100-0000000d", "DB(BOSS/emp1-100/redirectsec)=0") in new stack |
|                             | -- Executing [*22@emp1-boss:6] Playback("SIP/emp1-100-0000000d", ""rederiction&de-activated"") in new stack |
|                             | -- <sip emp1-100-0000000d=""> Playing 'rederiction.slin' (language 'es')</sip>                              |
|                             | -- <sip emp1-100-0000000d=""> Playing 'de-activated.slin' (language 'es')</sip>                             |
|                             | -- Executing [*22@emp1-boss:7] Hangup ("SIP/emp1-100-0000000d", "") in new stack                            |
|                             | == Spawn extension (emp1-boss, *22, 7) exited non-zero on 'SIP/emp1-100-0000000d'                           |
|                             | -- Executing [h@emp1-boss:1] Hangup ("SIP/emp1-100-0000000d", "") in new stack                              |
|                             | == Spawn extension (emp1-boss, h, 1) exited non-zero on 'SIP/emp1-100-0000000d'                             |
| localhost*CLI>              |                                                                                                    |

Figura 5.6: Desactivar redireccionamiento

En la figura 5.6 damos a conocer los comandos internos que realiza Asterisk para proceder a desactivar el redireccionamiento que se usará cuando el jefe no conteste la llamada y se active el buzón de voz.

Verificar que exista tono de marcado, digitamos \*22 para desactivar el redireccionamiento. Luego aparece una grabación de voz confirmando que el redireccionamiento se ha desactivado, finalmente termina la llamada.

| == Using SIP RTP CoS mark 5                                                                                             |
|----------------------------------------------------------------------------------------------------|
| -- Executing [100@emp1-boss:1] NoOp("SIP/emp1-200-0000000e", "calling to ext 100") in new stack                         |
| -- Executing [100@emp1-boss:2] Set("SIP/emp1-200-0000000e", "ExtenBoss=100") in new stack                               |
| -- Executing [100@emp1-boss:3] Dial("SIP/emp1-200-0000000e", "SIP/emp1-100,20,rtT") in new stack                        |
| == Using SIP RTP CoS mark 5                                                                                             |
| -- Called SIP/emp1-100                                                                                                  |
| $--$ SIP/emp1-100-0000000f is ringing                                                                                   |
| -- Nobody picked up in 20000 ms                                                                                         |
| -- Executing [100@emp1-boss:4] Goto("SIP/emp1-200-0000000e", "checkStatus,1") in new stack                              |
| -- Goto (emp1-boss, checkStatus, 1)                                                                                     |
| -- Executing [checkStatus@emp1-boss:1] Set("SIP/emp1-200-000000e", "DISPOSITIONCALL=NOANSWER") in new stack             |
| -- Executing [checkStatus@emp1-boss:2] GotoIf("SIP/emp1-200-0000000e", "0?callvm,1") in new stack                       |
| -- Executing [checkStatus@emp1-boss:3] GotoIf("SIP/emp1-200-000000e", "0?secretary,1:callvm,1") in new stack            |
| -- Goto (emp1-boss, callym, 1)                                                                                          |
| -- Executing [callvm@emp1-boss:1] Goto("SIP/emp1-200-0000000e", "callvm-NOANSWER,1") in new stack                       |
| -- Goto (emp1-boss, callvm-NOANSWER, 1)                                                                                 |
| -- Executing [callvm-NOANSWER@emp1-boss:1] VoiceMail("SIP/emp1-200-0000000e", "100@emp1-default,u") in new stack        |
| -- <sip emp1-200-0000000e=""> Playing '/var/spool/asterisk/voicemail/emp1-default/100/greet.slin' (language 'es')</sip> |
| -- <sip emp1-200-0000000e=""> Playing 'vm-isunavail.gsm' (language 'es')</sip>                                          |
| -- <sip emp1-200-0000000e=""> Playing 'vm-intro.gsm' (language 'es')</sip>                                              |
| -- <sip emp1-200-0000000e=""> Playing 'beep.gsm' (language 'es')</sip>                                                  |
| -- Recording the message                                                                                                |
| -- x=0, open writing: /var/spool/asterisk/voicemail/emp1-default/100/tmp/EVlIHx format: wav49, 0x7ff3a8012178           |
| -- x=1, open writing: /var/spool/asterisk/voicemail/emp1-default/100/tmp/EVlIHx format: gsm, 0x7ff3a80128f8             |
| -- x=2, open writing: /var/spool/asterisk/voicemail/emp1-default/100/tmp/EVlIHx format: wav, 0x7ff3a80130e8             |
| -- User hung up                                                                                                    |
| == Spawn extension (emp1-boss, callvm-NOANSWER, 1) exited non-zero on 'SIP/emp1-200-0000000e'                           |
| -- Executing [h@emp1-boss:1] Hanqup ("SIP/emp1-200-000000e", "") in new stack                                           |
| == Spawn extension (emp1-boss, h, 1) exited non-zero on 'SIP/emp1-200-0000000e'                                         |
| ocalhost*CLI> <mark> </mark>                                                                                            |

Figura 5.7: Llamada se dirige al buzón de voz

El jefe de atención al cliente (emp1-200) llama al jefe de ventas (emp1-100). Se procede a marcar la extensión 100, durante 20 segundos no hubo respuesta por parte de dicha extensión, por lo tanto se verifico si dicha extensión tenía activado el redireccionamiento. En este caso, no estaba activado por lo que la llamada se redirigió al buzón de voz de dichaextensión. Se ejecuta la grabación del voice mail pidiendo que deje el mensaje después del tono. Se guarda dicho mensaje en un archivo .wav, para después finalizar la llamada.

### **5.1.4 Llamada entre Secretarias 201 – 101 (Extensiones).**

![](_page_62_Picture_83.jpeg)

#### Figura 5.8: Llamada entre secretarias

En la figura 5.8 vemos el proceso interno de cómo se lleva a cabo en

Asterisk el proceso de llamadas entre secretarias, vemos en el instante que

se establece la llamada, cuando se ha digitado, timbrando, cuando contesta

y finalmente se finaliza la llamada.

### **5.1.5 Secretaria llama a su jefe inmediato 201 – 200**

```
== Using SIP RTP CoS mark 5
   -- Executing [200@emp1-secretary-soporte:1] Goto ("SIP/emp1-201-00000025", "emp1-boss, 200, 1") in new stack
   -- Goto (emp1-boss, 200, 1)
   -- Executing [200@emp1-boss:1] NoOp("SIP/emp1-201-00000025", "calling to ext 200") in new stack
   -- Executing [200@emp1-boss:2] Set("SIP/emp1-201-00000025", "ExtenBoss=200") in new stack
   -- Executing [200@emp1-boss:3] Dial("SIP/emp1-201-00000025", "SIP/emp1-200,20,rtT") in new stack
 == Using SIP RTP CoS mark 5
   -- Called SIP/emp1-200
   -- SIP/emp1-200-00000026 is ringing
   -- SIP/emp1-200-00000026 answered SIP/emp1-201-00000025
   -- Executing [h@emp1-boss:1] Hangup ("SIP/emp1-201-00000025", "") in new stack
 == Spawn extension (emp1-boss, h, 1) exited non-zero on 'SIP/emp1-201-00000025'
 == Spawn extension (emp1-boss, 200, 3) exited non-zero on 'SIP/emp1-201-00000025'
localhost*CLI>
```
Mostramos el proceso interno que realiza Asterisk al producirse una llamada telefónica; en este caso se realizó entre la secretaria y su jefe inmediato.

### **5.2 COMUNICACIÓN EXTERNA**

### **5.2.1 Llamadas Entrantes**

Procesamiento de llamada desde la empresa 2 hacia la empresa 1.

### **5.2.1.1 Llamada entrante marca la extensión 1**

Cuando se marca la extensión 1 la llamada se direcciona a la cola del Departamento de ventas que es la extensión 501. En la cola de ventas se encuentra las extensiones de los vendedores que empiezan con la extensión 102 en adelante.

![](_page_63_Picture_6.jpeg)

Figura 5.10: Llamada en la cola del Departamento de Ventas

La extensión 102 que es un vendedor contestó la llamada.

La aplicación Queue sirve para crear colas de llamadas

SS7/siuc/26 = canal/linksetname/CIC (Circuit Identification Code)

### **5.2.1.2 Llamada entrante marca la extensión 2**

Cuando se marca la extensión 2 la llamada se direcciona a la cola de soporte que es la extensión 502. En la cola de soporte se encuentra las extensiones de los colaboradores de Servicio al Cliente que empieza con la extensión 202 en adelante.

![](_page_64_Picture_41.jpeg)

Figura 5.11: Llamada en la cola del Área Servicio al Cliente

### **5.2.1.3 Llamada entrante no marca ninguna extensión. Va a la operadora**

La persona que llamó no marcó ninguna extensión. La llamada se redirección a la extensión **t.** Esta es una extensión especial de Asterisk a la que se va una vez que se ha cumplido un tiempo de espera determinado y el usuario no ha marcado ninguna extensión. El tiempo de espera se lo configura con la función **"TIMEOUT(response)=5".**  Cuando la llamada llega a la extensión **t,** ésta es redireccionada al contexto emp1-operadora en donde se marca al dispositivo wmp1-99 que es el dispositivo de la operadora.

La operadora contestó la llamada y el cliente pidió comunicarse con el jefe del departamento del Servicio al Cliente. En este momento la operadora marca \*2 para transferir la llamada a la extensión 200, que es la extensión del jefe del departamento de Servicio al Cliente.

| 图 root@empresa1:/etc/asterisk                                                                                                    | $\Box$ e |
|----------------------------------------------------------------------------------------------------|----------|
| -- Recv IAM CIC=26<br>ANI=1111111 DNI=1111111 RNI= redirect=no/0 complete=1                                                                                                    |          |
| -- Executing [1111111@emp1-incoming:1] Goto ("SS7/siuc/26", "s,1") in new stack                                                                                                    |          |
| -- Goto (emp1-incoming, s, 1)                                                                                                    |          |
| -- Executing [s@emp1-incoming:1] Wait("SS7/siuc/26", "1") in new stack                                                                                                    |          |
| -- Executing [s@emp1-incoming:2] Answer("SS7/siuc/26", "") in new stack                                                                                                    |          |
| -- Executing [s@emp1-incoming:3] Set ("SS7/siuc/26", "COUNT=1") in new stack                                                                                                    |          |
|                                                                                                    |          |
| -- Executing [s@emp1-incoming:4] Set("SS7/siuc/26", "TIMEOUT(digit)=3") in new stack                                                                                                    |          |
| -- Digit timeout set to 3.000                                                                                                    |          |
| -- Executing [s@emp1-incoming:5] Set("SS7/siuc/26", "TIMEOUT(response)=5") in new stack                                                                                                    |          |
| -- Response timeout set to 5.000                                                                                                    |          |
| -- Executing [s@emp1-incoming:6] BackGround("SS7/siuc/26", "/var/lib/asterisk/sounds/emp1/ivr-instructions") in new stack                                                                                                    |          |
| -- <ss7 26="" siuc=""> Playing '/var/lib/asterisk/sounds/emp1/ivr-instructions.slin' (language 'es')</ss7>                                                                                                    |          |
| -- Executing [s@emp1-incoming:7] WaitExten("SS7/siuc/26", "") in new stack                                                                                                    |          |
| -- Timeout on SS7/siuc/26, going to 't'                                                                                                    |          |
| -- Executing [t@emp1-incoming:1] Goto("SS7/siuc/26", "emp1-operadora, s, 1") in new stack                                                                                                    |          |
| -- Goto (emp1-operadora, s, 1)                                                                                                    |          |
| -- Executing [s@emp1-operadora:1] Dial("SS7/siuc/26", "SIP/emp1-99,30, m(default)tT") in new stack                                                                                                    |          |
| == Using SIP RTP CoS mark 5                                                                                                    |          |
| -- Called SIP/emp1-99                                                                                                    |          |
| -- Started music on hold, class 'default', on SS7/siuc/26                                                                                                    |          |
| -- Stopped music on hold on SS7/siuc/26                                                                                                    |          |
| $--$ SIP/emp1-99-0000000e is ringing                                                                                                    |          |
| $--$ SIP/emp1-99-0000000e answered SS7/siuc/26                                                                                                    |          |
| [Jun 29 18:13:20] WARNING[3244]: channel.c:5017 ast write: Codec mismatch on channel Local/200@emp1-llamada-operadora-00000000;                                                                                                    |          |
| 1 setting write format to alaw from ulaw native formats 0x4 (ulaw)                                                                                                    |          |
| -- Executing [200@emp1-llamada-operadora:1] NoOp("Local/200@emp1-llamada-operadora-00000000;2", "calling to ext 200") in ne                                                                                                    |          |
| w stack                                                                                                    |          |
| -- Executing [200@emp1-llamada-operadora:2] Set("Local/200@emp1-llamada-operadora-00000000;2", "ExtenBoss=200") in new stac                                                                                                    |          |
| ĸ                                                                                                    |          |
| -- Executing [200@emp1-llamada-operadora:3] Dial("Local/200@emp1-llamada-operadora-00000000;2", "SIP/emp1-200,20,rtT") in n<br>ew stack                                                                                                    |          |
| == Using SIP RTP CoS mark 5                                                                                                    |          |
| -- Called SIP/emp1-200                                                                                                    |          |
| -- Local/200@emp1-llamada-operadora-00000000;1 is ringing                                                                                                    |          |
| $--$ SIP/emp1-200-0000000f is ringing                                                                                                    |          |
| -- Local/200@emp1-llamada-operadora-00000000;1 is ringing                                                                                                    |          |
| $--$ SIP/emp1-200-0000000f is ringing<br>-- SIP/emp1-200-0000000f answered Local/200@emp1-llamada-operadora-00000000;2                                                                                                    |          |
| -- <local 200@emp1-llamada-operadora-00000000;1=""> Playing 'beep.ulaw' (language 'es')</local>                                                                                                    |          |
| == Spawn extension (emp1-operadora, s, 1) exited non-zero on 'Transfered/SS7/siuc/26<20MBIE>'                                                                                                    |          |
| [Jun 29 18:13:28] NOTICE[3253]: 14isup.c:2655 ss7 read: Audio buffer underrun, data 20 msecs, real time: 436 msecs! (supressed                                                                                                    |          |
| lo )                                                                                                    |          |
| -- Executing [h@emp1-llamada-operadora:1] Hangup ("Local/200@emp1-llamada-operadora-00000000;2", "") in new stack                                                                                                    |          |
|                                                                                                    |          |
|                                                                                                    |          |
|                                                                                                    |          |
| == Spawn extension (emp1-llamada-operadora, h, 1) exited non-zero on 'Local/200@emp1-llamada-operadora-00000000;2'<br>== Spawn extension (emp1-llamada-operadora, 200, 3) exited non-zero on 'Local/200@emp1-llamada-operadora-00000000;2'<br>-- SS7 hangup 'SS7/siuc/26' CIC=26 Cause=0 (state=5)<br>[Jun 29 18:13:38] WARNING[2789]: 14isup.c:5057 14isup event: Received RLC (CIC 26), link '11'. |          |

Figura 5.12: Llamada se direcciona a la Operadora

**Nota:** La Operadora puede realizar lo que es la transferencia de llamadas porque al momento de ejecutar la aplicación Dial, se pasaron como parámetros **tT.** 

El archivo que configura que extensión se debe marcar para realizar

transferencia es el archivo features.conf.

### **5.2.1.4 Llamada entrante extensión inválida**

La persona llama pero marca una extensión que no está entre las opciones del menú. En este caso se vuelve a repetir la grabación que presenta las opciones del menú. Si vuelve a ingresar mal el número la llamada se cuelga.

| 10<br>Foot@empresa1:/etc/asterisk<br>$\Box$                                                                                                    |
|----------------------------------------------------------------------------------------------------|
| -- Recv IAM CIC=26 ANI=1111111 DNI=1111111 RNI= redirect=no/0 complete=1<br>-- Executing [1111111@emp1-incoming:1] Goto("SS7/siuc/26", "s,1") in new stack |
| -- Goto (emp1-incoming, s, 1)                                                                                                    |
| -- Executing [s@emp1-incoming:1] Wait ("SS7/siuc/26", "1") in new stack                                                                                    |
| -- Executing [s@emp1-incoming:2] Answer("SS7/siuc/26", "") in new stack                                                                                    |
| -- Executing [s@emp1-incoming:3] Set ("SS7/siuc/26", "COUNT=1") in new stack                                                                               |
| -- Executing [s@emp1-incoming:4] Set("SS7/siuc/26", "TIMEOUT(digit)=3") in new stack                                                                       |
| -- Digit timeout set to 3.000                                                                                                    |
| -- Executing [s@emp1-incoming:5] Set("SS7/siuc/26", "TIMEOUT(response)=5") in new stack                                                                    |
| -- Response timeout set to 5.000                                                                                                    |
| -- Executing [s@emp1-incoming:6] BackGround("SS7/siuc/26", "/var/lib/asterisk/sounds/emp1/ivr-instructions") in new stack                                  |
| -- <ss7 26="" siuc=""> Playing '/var/lib/asterisk/sounds/emp1/ivr-instructions.slin' (language 'es')</ss7>                                                 |
| -- Invalid extension '6' in context 'emp1-incoming' on SS7/siuc/26                                                                                         |
| == CDR updated on SS7/siuc/26                                                                                                    |
| -- Executing [i@emp1-incoming:1] Set ("SS7/siuc/26", "COUNT=2") in new stack                                                                               |
| -- Executing [i@emp1-incoming:2] GotoIf("SS7/siuc/26", "0?h,1") in new stack                                                                               |
| -- Executing [i@emp1-incoming:3] Goto("SS7/siuc/26", "s,loop") in new stack                                                                                |
| -- Goto (emp1-incoming, s, 6)                                                                                                    |
| -- Executing [s@emp1-incoming:6] BackGround("SS7/siuc/26", "/var/lib/asterisk/sounds/emp1/ivr-instructions") in new stack                                  |
| -- <ss7 26="" siuc=""> Playing '/var/lib/asterisk/sounds/emp1/ivr-instructions.slin' (language 'es')</ss7>                                                 |
| -- Invalid extension '6' in context 'emp1-incoming' on SS7/siuc/26                                                                                         |
| == CDR updated on SS7/siuc/26                                                                                                    |
| -- Executing [i@emp1-incoming:1] Set ("SS7/siuc/26", "COUNT=3") in new stack                                                                               |
| -- Executing [i@emp1-incoming:2] GotoIf("SS7/siuc/26", "1?h,1") in new stack                                                                               |
| -- Goto (emp1-incoming, h, 1)                                                                                                    |
| -- Executing [h@emp1-incoming:1] Hangup("SS7/siuc/26", "") in new stack                                                                                    |
| == Spawn extension (emp1-incoming, h, 1) exited non-zero on 'SS7/siuc/26'                                                                                  |
| -- Executing [h@emp1-incoming:1] Hangup ("SS7/siuc/26", "") in new stack                                                                                   |
| == Spawn extension (emp1-incoming, h, 1) exited non-zero on 'SS7/siuc/26'                                                                                  |
| -- SS7 hangup 'SS7/siuc/26' CIC=26 Cause=16 (state=5)                                                                                                    |

Figura 5.13: Ingreso erróneo de las opciones de la operadora

### **5.2.2 Llamadas Salientes**

Se hacen las pruebas desde la central con hostname empresa2.

Los jefes, secretarias y vendedores pueden realizar llamadas salientes. Los demás empleados de la empresa no pueden realizar este tipo de llamada.

Los usuarios para poder hacer llamadas internacionales le solicitan un código, para restringir las llamadas internacionales.

Las llamadas salientes se gestionan desde el contexto emp1-outgoing

[Emp1-outgoing] exten => \_zxxxxxx,1,Macro(trunkdial,SS7,\${EXTEN}) ; locales  $exten =& zxxxxxx,n,$  Hangup() exten => \_0zzxxxxxx,1,Macro(trunkdial,SS7,\${EXTEN}) ; nacionales  $exten =& 0zzxxxxxx,n,Hangup()$ exten => \_09xxxxxxxx,1,Macro(trunkdial,SS7,\${EXTEN}) ; celulares exten => \_09xxxxxxxx,n,Hangup() exten => \_00.,1,Noop(llamadas internacionales u otros patrones) ; internacionales u otro patrone, se solita clave exten =>  $00..n$ (password),Read(passOut,emp1/enter-password,.,2,4) exten => \_00.,n,GotoIf(\$["\${passOut}"!="2104891994"]?wrongpass) exten => 00.,n,Macro(trunkdial,SS7,\${EXTEN:2})  $exten = 00., n, Hangup()$ exten => \_00.,n(wrongpass),PlayBack(emp1/invalid-pass)  $exten = 00., n, Hangup()$  $exten \Rightarrow h, 1$ , Hangup()

1- Un colaborador de Servicio al Cliente trata de realizar una llamada saliente.

La llamada se considera saliente porque se trata de una extensión de 7 dígitos, que corresponde con el patrón de marcado de llamadas locales de nuestro país.

![](_page_69_Picture_39.jpeg)

No se realizó la llamada, el empleado escucha una grabación que

indica que la extensión es inválida.

2- Una secretaria marca una extensión que empieza con 00, esto es considerado por Asterisk como una llamada internacional. Antes de realizar una llamada de este tipo se pide que se ingrese un código de seguridad. Si el código de seguridad es incorrecto se le indica al llamante que el código que ingreso es inválido y se cuelga la llamada.

![](_page_69_Picture_40.jpeg)

Figura 5.15: Código secreto inválido

La secretaria llamó, no ingreso un código correcto y la llamada se colgó.

3- Jefe realiza una llamada a un celular.

| a<br>Foot@empresa2:/etc/asterisk                                                                                 |
|----------------------------------------------------------------------------------------------------|
| empresa2*CLI>                                                                                                    |
| == Using SIP RTP CoS mark 5                                                                                      |
| -- Executing [0939651409@emp2-boss:1] Macro("SIP/emp2-100-00000038", "trunkdial, SS7, 0939651409") in new stack  |
| -- Executing [s@macro-trunkdial:1] NoOp("SIP/emp2-100-00000038", "Enter to Macro-trunkdial") in new stack        |
| -- Executing [s@macro-trunkdial:2] Set("SIP/emp2-100-00000038", "DIAL TRUNK=SS7") in new stack                   |
| -- Executing [s@macro-trunkdial:3] Dial("SIP/emp2-100-00000038", "SS7/0939651409,60,r") in new stack             |
| $--$ Sent IAM CIC=26 ANI=0939651409 DNI=0939651409 RNI=                                                          |
| -- Called SS7/0939651409                                                                                         |
| [Jun 29 18:56:24] WARNING[1466]: 14isup.c:5057 14isup event: Received CON (CIC 26), link '11'.                   |
| $--$ SS7/siuc/26 answered SIP/emp2-100-00000038                                                                  |
| -- fixed jitterbuffer created on channel SS7/siuc/26                                                             |
| [Jun 29 18:56:39] WARNING[1466]: 14isup.c:5057 14isup event: Received CPR (CIC 26), link '11'.                   |
| [Jun 29 18:56:39] NOTICE[1466]: 14isup.c:3359 process cpr: Got call progress, but call setup not active, CIC=26, |
| state=5?!?                                                                                                    |
| [Jun 29 18:56:41] NOTICE[1466]: mtp.c:1064 mtp3 send sltm: Sending SLTM to peer on link '11'                     |
| -- Executing [h@emp2-boss:1] Hangup ("SIP/emp2-100-00000038", "") in new stack                                   |
| == Spawn extension (emp2-boss, h, 1) exited non-zero on 'SIP/emp2-100-00000038'                                  |
| -- SS7 hangup 'SS7/siuc/26' CIC=26 Cause=16 (state=5)                                                            |
| -- fixed jitterbuffer destroyed on channel SS7/siuc/26                                                           |
| == Spawn extension (macro-trunkdial, s, 3) exited non-zero on 'SIP/emp2-100-00000038' in macro 'trunkdial'       |
| == Spawn extension (emp2-boss, 0939651409, 1) exited non-zero on 'SIP/emp2-100-00000038'                         |
| [Jun 29 18:56:50] WARNING[1466]: 14isup.c:5057 14isup event: Received RLC (CIC 26), link '11'.                   |
| [Jun 29 18:56:58] NOTICE[1466]: mtp.c:1711 mtp2 fetch zap event: Got event on link '11': 8 (0/11).               |
| [Jun 29 18:57:42] NOTICE[1466]: mtp.c:1064 mtp3 send sltm: Sending SLTM to peer on link '11'                     |
| [Jun 29 18:58:25] NOTICE[1466]: mtp.c:1711 mtp2 fetch zap event: Got event on link '11': 8 (0/11).               |
| [Jun 29 18:58:43] NOTICE[1466]: mtp.c:1064 mtp3 send sltm: Sending SLTM to peer on link '11'                     |
| empresa2*CLI>                                                                                                    |

Figura 5.16: Promt de la empresa2 llamada saliente.

![](_page_71_Picture_0.jpeg)

Figura 5.17: Promt de la empresa1 estableciendo la llamada

La extensión marca con el patrón **\_09xxxxxxxx** para la realización de la

llamada.
## **C O N C L U S I O N E S Y R E C O M E N D A C I O N E S**

#### **CONCLUSIONES**

- 1. Se logró realizar la gestión de llamadas mediante un plan de marcado que estuvo acorde a las políticas de la empresa establecida en nuestro proyecto. Con este fin se pudo cumplir con el objetivo general.
- 2. Realizando varias pruebas con distintos escenarios de comunicación, se pudo demostrar que el proyecto tiene la viabilidad y efectividad de servidores Asterisk junto con el protocolo SS7, las tarjetas Digital Openvox D410P y las conexiones E1, permitiendo la correcta comunicación entre ellos aprovechando el código abierto distribuido a través del software Asterisk.
- 3. Mediante simulaciones de los escenarios establecidos se pudo comprobar las aplicaciones y ventajas que posee el sistema de señalización SS7 como un rápido establecimiento de llamada y esto hace que reduzca el tráfico de la red logrando cumplir uno de los objetivos específicos.
- 4. Mediante la correcta gestión de prioridades de llamadas de las distintas áreas de la empresa se puede reducir costos en la misma, de esta manera se llega a tener buena productividad por parte de los trabajadores. Con este fin gana mucho una empresa.

#### **RECOMENDACIONES**

- 1. Se recomienda tener muy en cuenta al momento de hacer la configuración de las tarjetas Digital Openvox D410P, éstas necesitan estar sincronizadas para que los servidores puedan comunicarse. Tuvimos inconveniente en esta parte del proyecto ya que no lográbamos que se sincronicen.
- 2. Al realizar proyecto de telefonía tener muy en cuenta que es necesario poseer como materiales de trabajos tarjeta digitales de comunicación; se nos complicó encontrar a una persona que nos pudiese facilitar la misma y esto causa que nuestro proyecto demore tiempo en realizarse. Tarjetas de telefonía poseen costos muy elevados.
- 3. Una recomendación de trabajo a futuro sería hacer el mismo proyecto pero con más servidores ya sea con Asterisk o cualquier otro OpenSource, para seleccionar rutas alternas cuando un enlace de comunicación se caiga o deje de funcionar.
- 4. Nuestro proyecto llevó a cabo varias aplicaciones que se realizan en una llamada como direccionamiento de llamada, llamada en espera, identificador de llamada, mensaje de voz; se aconseja seguir implementando proyecto de este tipo ya que hay múltiples aplicaciones que se pueden llevar a cabo con Asterisk y con este Sistema de Señalización #7.

# **A N E X O**

#### **File extensions.conf**

[globlas] EMP1\_OPER=emp1-99 EMP2\_OPER=emp2-99

```
[default]
exten \Rightarrow s,1,Playback(vm-goodbye)
exten \Rightarrow h, 1, Hangup()
```
#include emp2-extensions.conf

```
[macro-trunkdial]
; Standard trunk dial macro (hangs up on a dialstatus that should terminate call)
\frac{1}{2} ${ARG1} – Trunk id
;
exten \Rightarrow s, 1, Noop(Enter to Macro-trunkdial)
exten => s,n,Set(DIAL_TRUNK=\frac{1}{2}{ARG1})
exten \Rightarrow s,n,Dial(${DIAL_TRUNK}/${ARG2},60,r)
exten \Rightarrow s, n, Goto(s-\${} DIALSTATUS\}, 1)exten => s-BUSY,1,Noop(Dial failed due to trunk reporting BUSY - giving up)
exten => s-BUSY,n,Playtones(busy)
exten \Rightarrow s-BUSY, n, Busy(20)exten =>s-BUSY,n,MacroExit()
exten => s-ANSWER,1,Noop(Call successfully answered - Hanging up now)
ext{e} => s-ANSWER, n, MacroExit()
exten => s-NOANSWER,1,Noop(Dial failed due to trunk reporting NOANSWER - giving up)
exten => s-NOANSWER,n,Progress
exten => s-NOANSWER,n,Playback(number-not-answering,noanswer)
exten => s-NOANSWER,n,Congestion(20)
exten =>s-NOANSWER,n,MacroExit()
exten => s-INVALIDNMBR,1,Noop(Dial failed due to trunk reporting Address Incomplete - giving up)
exten => s-INVALIDNMBR,n,Progress
exten => s-INVALIDNMBR,n,Playback(ss-noservice,noanswer)
exten \Rightarrow s-INVALIDNMBR,n,Busy(20)
exten =>s-INVALIDNMBR,n,MacroExit()
exten => s-CHANGED,1,Noop(Dial failed due to trunk reporting Number Changed - giving up)
exten => s-CHANGED,n,Playtones(busy)
exten \Rightarrow s\text{-CHANGED}, n, Busy(20)exten =>s-CHANGED,n,MacroExit()
exten \Rightarrow _s-.,1, Noop(Dial failed due to trunk \{\text{DIALSTATUS}\}\)
exten \Rightarrow s-.2, MacroExit()
[macro-dial-localext]
ext{en} \Rightarrow s, 1, NoOp(Start macro-extlocal)exten \Rightarrow s, n, Set(ext = \${ARG1})exten \Rightarrow s, n, Set(dev = $[ARG2])exten \Rightarrow s, n, Set(cntx = \frac{1}{4} \{ARG3\})
```

```
exten \Rightarrow s, n, Set(mbx = ${ext}{F(S[!S\{ISNULL(S\{cntx\})\}]}@{fcntx})
```
exten  $\Rightarrow$  s,n,Goto(extlocal -\${DIALSTATUS},1) ; Jump based on status (NOANSWER,BUSY,CHANUNAVAIL,CONGESTION,ANSWER) exten  $\Rightarrow$  extlocal-NOANSWER, 1, Voicemail( $\frac{f(mbx)}{u}$ ; If unavailable, send to voicemail w/ unavail announce exten  $\Rightarrow$  extlocal-NOANSWER,n,MacroExit(); If they press #, return to start exten => extlocal-BUSY,1,Voicemail(\${mbx},b) ; If busy, send to voicemail w/ busy announce  $exten \Rightarrow extlocal-BUSY, n, MacroExit()$ ; If they press #, return to start exten  $\Rightarrow$  \_ e[x]tlocal-.,1,Goto(extlocal -NOANSWER,1) ; Treat anything else as no answer

#### **File emp1-extensions.conf**

[emp1-incoming]  $include \Rightarrow emp1-ivr-incoming$ 

[emp1-vm]

```
exten => 97,1,Answer(); abre el canal (contesta)
exten => 97,n,VoiceMailMain(${CALLERID(num)}@emp1-default); envÃ-la llamada
```

```
directamente a la casilla de la extensi\tilde{A}^3ue est\tilde{A}; lamando en el contexto default
exten => 97,n,Hangup(); termina la llamada
```

```
[emp1-ivr-inconming]
exten \Rightarrow x_{n,1}, Goto(s, 1)
exten \Rightarrow s, 1, Wait(1)ext{e} = > s,n, Answer() ; Answer the line
exten \Rightarrow s,n,Set(COUNT=1)ext{e} = > s,n, Set(TIMEOUT(digit)=3) ; tiempo de espera entre digitos
exten => s,n,Set(TIMEOUT(response)=5) ; tiempo de espera para que el usuario empiece a marcar 
la exten => s,n,BackGround(welcome-emp1) ; Play un mensaje de bievenida
exten => s,n(loop),BackGround(/var/lib/asterisk/sounds/emp1/ivr-instructions) ; Play las 
instrucciones
ext{e} = > s,n, WaitExten() ; Wait for an extension to be dialed.
exten \Rightarrow 1,1,Goto(emp1-queue,501,1)exten = > 2,1,Goto(emp1-queue,502,1)exten \Rightarrow i, 1, Set(COUNT=\frac{1}{8}[\frac{1}{2}COUNT]+1])exten \Rightarrow i, n, Gotoff(\$[2<\${COUNT}]\?h,1)exten \Rightarrow i, n, Goto(s, loop)exten \Rightarrow t, 1, Goto(emp1-operadora, s, 1)exten \Rightarrow h, 1, Hangup()[emp1-queue]
exten => 501,1,SetMusicOnHold(default)
exten \Rightarrow 501, 2, Queue(501, 0, queue-vents, 45)exten \Rightarrow 501, n, Hangup()
exten => 502,1,SetMusicOnHold(default)
exten \approx 502,2,Queue(502,, queue-soporte, 45)
exten \Rightarrow 502, n, Hangup()
```

```
[emp1-directory]
ext{en} \Rightarrow *104,1,Answer()
exten \Rightarrow *104,n,Wait(1)
exten \Rightarrow *104,n,Set(DIRECTORY OPT LENGTH=3)
exten \Rightarrow *104, n, Directory(empl-default, emp1-boss, p(2))ext{e} => *104,n,Playback(vm-goodbye)
exten \Rightarrow *104,n,Hangup()
[emp1-operadora]
exten => s,1,Dial(SIP/${EMP1_OPER},30,m(default)tT) ; utilizamos la variable global 
${operadora} para saber la extensions de la operadora
exten \Rightarrow s, n, Hangup()exten \Rightarrow h, n, Hangup()[emp1-recording]
;exten => *50,1,Playback(record-your-message-after-tone)
exten \Rightarrow *50,1, Set(RECFILE=emp1/custom/msg_record)
exten \Rightarrow *50, n(record), System(rm \frac{1}{2} RECFILE)exten \Rightarrow *50,n,Record(${RECFILE}.wav,5)
ext{er} = > *50, n, Wait(1)exten => *50,n(menuopts),Background(to-listen-to-it&press-1&to-rerecord-it&press-star&astcc-
followed-by-pound,m,${CHANNEL(language)})
exten \Rightarrow *50,n,Read(RECRESULT,,1,,,4)
exten \Rightarrow *50,n,GotoIf($["x${RECRESULT}"="x*"]?record)
exten \Rightarrow *50,n,GotoIf($["x${RECRESULT}"="x1"]?recordcheck,1)
ext{en} => *50, n, Goto(1)exten => recordcheck,1,Playback(beep)
exten => recordcheck,n,Background(${RECFILE},m,${CHANNEL(language)})
exten \Rightarrow recordcheck,n, WaitExten(3)
exten => recordcheck,n,Goto(*50,menuopts)
exten \Rightarrow 1,1,Goto(recordcheck,1)exten \Rightarrow *, 1, Goto(*50, record)exten \Rightarrow t, 1, 1, 2layback(vm-goodbye)
exten \equiv t.n.Hanewn()exten \Rightarrow i,1,Playback(pm-invalid-option)exten \Rightarrow i, n, Goto(*50, menuopts)exten \Rightarrow h, 1, Hangup()[emp1-exten-boss]
exten \Rightarrow 100,1,Noop(calling to ext 100)
exten \Rightarrow 100, n, Set(ExtenBoss = $EXTEN)exten \approx 100,n,Dial(SIP/emp1-${ExtenBoss},20,rtT)
; determinamo porque se colgo la llamada
exten \Rightarrow 100, n, Goto(checkStatus, 1)exten \approx 200,1, Noop(calling to ext 200)
exten \Rightarrow 200, n, Set(ExtenBoss = $EXTEN)exten \approx 200, n, Dial(SIP/emp1-${ExtenBoss}, 20, rtT)
; determinamo porque se colgo la llamada
exten \Rightarrow 200, n, Goto(checkStatus, 1)exten => checkStatus,1,Set(DISPOSITIONCALL=${DIALSTATUS})
```

```
exten => checkStatus,n,GotoIf($["${DISPOSITIONCALL }"="ANSWER"]?callvm,1)
exten => checkStatus,n,GotoIf($["${DB(BOSS/emp1-
${ExtenBoss}/redirectsec)}"="1"]?secretary,1:callvm,1)
ext{e} => secretary, 1, Noop(redirecting call to secretary)
exten => secretary,n,Set(SECEXTEN=${DB(BOSS/emp1-${ExtenBoss}/secretaryext)})
exten => secretary,n,GotoIf($["${SECEXTEN}"=""]?emp1-exten-boss,callvm,1)
exten \Rightarrow \text{secretary}, n, \text{Dial}(SIP/emp1-\frac{C}{3} \text{SECEXTEM}, 20, \text{rt})exten \Rightarrow \text{secretary}, n, \text{Noop}(Disposition\ Call \S\{DIALSTATUS\})exten => secretary,n,GotoIf($["${DIALSTATUS}"!="ANSWER"]?callvm,1)
exten => callvm,1,Goto(callvm-${DISPOSITIONCALL},1) ; Jump based on status
(NOANSWER,BUSY,CHANUNAVAIL,CONGESTION,ANSWER)
exten => callvm-ANSWER,1,Noop(Call successfully answered - Hanging up now)
exten => callvm-ANSWER,n, Hangup()
exten => callvm-NOANSWER,1,Voicemail(${ExtenBoss}@emp1-default,u) ; If unavailable, 
send to voicemail unavail announce
exten \Rightarrow \text{callvm-NOANSWER}, n, Hangup()exten \equiv > callym-BUSY,1,Voicemail(${ExtenBoss}@emp1-default,b) ; If busy, send to
voicemail w/ busy announce
exten \Rightarrow \text{callvm-BUSY}, n, \text{Hangup}()exten => _callvm-.,1,Goto(callvm-NOANSWER,1) ; Treat anything else as no answer
exten \Rightarrow h, 1, Hangup()[emp1-set-secretary]
ext{er} \Rightarrow *20,1,Answer()
ext{e} => *20,n,Noop(setting secretary)
exten \Rightarrow *20, n, Set(ExtenBoss = ${CALLERID(num)}\})exten => *20,n(setSecretary),Read(ExtenSec,enter-secretary-number,,,2,4)
exten \Rightarrow *20,n,GotoIf($["${EXISTS(${ExtenSec})}"="1"]?setSec)
exten \Rightarrow *20, n, PlayBack(invalid&vm-goodbye)ext{e} => *20,n, Hangup()
exten \Rightarrow *20, n(\text{setSec}), SayDigits(${ExtenSec})
exten => *20,n,Set(DB(BOSS/emp1-${ExtenBoss}/secretaryext)=${ExtenSec})
exten \Rightarrow *20, n, Playback(setsecretary-successfully)ext{en} \Rightarrow *20,n, Hangup()
[emp1-activate-redirect]
ext{en} \Rightarrow *21,1,Answer()
ext{en} \Rightarrow *21,n,Noop(setting secretary)
exten \Rightarrow *21, n, Set(ExtenBoss = ${CALLERID(num)}\})exten \Rightarrow *21,n,GotoIf($["${DB_EXISTS(BOSS/emp1-
${ExtenBoss}/secretaryext)}"="0"]?setSecretary)
ext{e} => *21,n(activate),Noop(Activating redirect)
exten => *21,n,Set(DB(BOSS/emp1-${ExtenBoss}/redirectsec)=1)
ext{e} => *21,n,Playback("rederiction_act")
ext{en} \Rightarrow *21,n, Hangup()
exten => *21,n(setSecretary),Playback(configure-secretary-first)
ext{en} \Rightarrow *21,n,Hangup()
exten \Rightarrow h, 1, Hangup()
```

```
exten \Rightarrow *22, n, Set(ExtenBoss = ${CALLERID(num)}\})ext{e} => *22,n(deactivate),Noop(De-activating redirect)
exten => *22,n,Set(DB(BOSS/emp1-${ExtenBoss}/redirectsec)=0)
exten \Rightarrow *22, n, Playback("rederiction\_deact")exten \Rightarrow *22, n, Hangup()exten \Rightarrow h, 1, Hangup()emp2/
[emp1-outgoing]
exten => _zxxxxxx,1,Macro(trunkdial,SS7,${EXTEN}) ; locales
exten \Rightarrow \_xxxxxxx, n, Hangup()exten => _0zzxxxxxx,1,Macro(trunkdial, SS7,${EXTEN}) ; nacionales
exten \Rightarrow 0zzxxxxxx,n, Hangup()exten => _09xxxxxxxx,1,Macro(trunkdial, SS7,${EXTEN}) ; celulares
ext{e} => 09xxxxxxx,x,n,Hangup()exten => _00.,1,Noop(llamadas internacionales u otros patrones) ; internacaionales u otro patrone, 
se solita clave
exten => _00.,n(password),Read(passOut,enter-password,,,2,4)
exten => _00.,n,GotoIf($["${passOut}"!="2104861994"]?wrongpass)
exten \Rightarrow _00.,n,Macro(trunkdial,DAHDI/g0,${EXTEN:2})
exten \Rightarrow 00.,n, Hangup()exten => _00.,n(wrongpass),PlayBack(emp1/invalid-pass)
exten \Rightarrow 00.,n,Hangup()
exten \Rightarrow h, 1, Hangup()
[emp1-boss]
include \Rightarrow emp1-outgoing
include \Rightarrow emp1-exten-boss
include \Rightarrow emp1-set-secretary
include => emp1-activate-redirect
include => emp1-deactivate-redirect
include \Rightarrow emp1-soporte
include \Rightarrow emp1-ventas
[emp1-llamada-operadora]
include \approx emp1-exten-boss
include \Rightarrow emp1-soporte
include \Rightarrow emp1-ventas
[emp1-secretary-soporte]
include => emp1-secretary
include \Rightarrow emp1-soporte
include \Rightarrow emp1-outgoing
exten => 200,1,Goto(emp1-boss,200,1) ; extension que le permite llamar a su jefe
[emp1-secretary-ventas]
include \Rightarrow emp1-secretary
```
 $include \Rightarrow$  emp1-ventas

[emp1-deactivate-redirect]  $ext{en} \Rightarrow$  \*22,1,Answer()

 $ext{e}$  => \*22,n,Noop(setting secretary)

```
include \Rightarrow emp1-outgoing
exten => 100,1,Goto(emp1-boss,100,1) ; extension que le permite llamar a su jefe
```

```
[emp1-secretary]
exten \Rightarrow 101,1,Goto(emp1-vents,101,1)exten \Rightarrow 201,1,Goto(emp1-vents,201,1)
```

```
[emp1-ventas]
include \Rightarrow emp1-outgoing
include \Rightarrow emp1-internal
exten \Rightarrow 101,1,Macro(dial-localext, 101, SIP/emp1-101, emp1-default)
exten \Rightarrow 101, n, Hangup()exten => 102,1,Macro(dial-localext,102,SIP/emp1-102,emp1-default)
exten \Rightarrow 102, n, Hangup()
```

```
[emp1-soporte]
include \Rightarrow emp1-internal
exten => 201,1,Macro(dial-localext,201,SIP/emp1-201,emp1-default)
exten \approx 201, n, Hangup()exten => 202,1,Macro(dial-localext,202,SIP/emp1-202,emp1-default)
ext{en} \Rightarrow 202, n, Hangup()
```

```
[emp1-internal]
include \Rightarrow emp1-vm
include => emp1-operadora
include \Rightarrow emp1-recording
include \Rightarrow emp1-directory
include \Rightarrow emp1-invalidExten
```

```
[emp1-invalidExten]
exten \implies x.,1,Playback(invalid restrinct exten)
exten \Rightarrow x_{n}, Hangup()
```
### **File emp2-extensions.conf**

[emp2-incoming]  $include \Rightarrow \text{emp2-ivr-incoming}$ 

```
[emp2-vm]
exten => 97,1,Answer(); abre el canal (contesta)
exten => 97,n,VoiceMailMain(${CALLERID(num)}@emp2-default); envÃ-la llamada 
directamente a la casilla de la extensi\tilde{A}^3ue est\tilde{A}; lamando en el contexto default
exten => 97,n,Hangup(); termina la llamada
```

```
[emp2-ivr-inconming]
exten \Rightarrow x_{n,1}, Goto(s, 1)
exten \Rightarrow s,1, Wait(1)exten \Rightarrow s, n, Answer() ; Answer the line
exten \Rightarrow s,n,Set(COUNT=1)ext{e} = > s,n,Set(TIMEOUT(digit)=3) ; tiempo de espera entre digitos
```

```
exten => s,n,Set(TIMEOUT(response)=5) ; tiempo de espera para que el usuario empiece a marcar 
la exten => s,n,BackGround(welcome-emp2) ; Play un mensaje de bievenida
exten => s,n(loop),BackGround(/var/lib/asterisk/sounds/emp2/ivr-instructions) ; Play las
instrucciones
ext{e} = > s,n, WaitExten() ; Wait for an extension to be dialed.
exten \Rightarrow 1,1,Goto(emp2-queue,501,1)exten = > 2,1,Goto(emp2-queue,502,1)exten \Rightarrow i, 1, Set(COUNT=\S[\${COUNT}]+1])exten \Rightarrow i, n, Gotolf(\$(2<\$(COUNT\})?h,1)exten \Rightarrow i, n, Goto(s, loop)exten \Rightarrow t, 1, Goto(emp2-operadora, s, 1)exten \Rightarrow h, 1, Hangup()[emp2-queue]
exten => 501,1,SetMusicOnHold(default)
exten \approx 501,2,Queue(501,,queue-ventas,45)
exten \Rightarrow 501, n, Hangup()
exten => 502,1,SetMusicOnHold(default)
exten \Rightarrow 502,2, Queue(502, queue-soporte, 45)
ext{en} \Rightarrow 502, n, Hangup()
[emp2-directory]
ext{en} \Rightarrow *104,1,Answer()
exten \Rightarrow *104,n, Wait(1)
exten \Rightarrow *104,n,Set(DIRECTORY OPT LENGTH=3)
exten \Rightarrow *104,n,Directory(emp2-default,emp2-boss,p(2))
exten \Rightarrow *104, n, Playback(vm-goodbye)exten \Rightarrow *104,n,Hangup()
[emp2-operadora]
exten => s,1,Dial(SIP/${EMP2_OPER},30,m(default)tT) ; utilizamos la variable global
${operadora} para saber la extensions de la operadora
exten \Rightarrow s, n, Hangup()exten \Rightarrow h, n, Hangup()[emp2-recording]
;exten => *50,1,Playback(record-your-message-after-tone)
exten \Rightarrow *50,1, Set(RECFILE=emp2/custom/msg_record)
exten \Rightarrow *50, n(record), System(rm \{RECFILE})
exten \Rightarrow *50, n, Record($RECFILE}.wav,5)exten \Rightarrow *50,n,Wait(1)
exten => *50,n(menuopts),Background(to-listen-to-it&press-1&to-rerecord-it&press-star&astcc-
followed-by-pound,m,${CHANNEL(language)})
exten \Rightarrow *50,n,Read(RECRESULT,,1,,4)
exten \Rightarrow *50,n,GotoIf($["x${RECRESULT}"="x*"]?record)
exten \Rightarrow *50,n,GotoIf($["x${RECRESULT}"="x1"]?recordcheck,1)
ext{en} \Rightarrow *50, n, Goto(1)exten => recordcheck,1,Playback(beep)
exten => recordcheck,n,Background(${RECFILE},m,${CHANNEL(language)})
exten \Rightarrow recordcheck,n, WaitExten(3)
```

```
exten \Rightarrow \text{recordcheck}, n, Goto(*50, \text{menuopts})exten \Rightarrow 1,1,Goto(recordcheck,1)exten \Rightarrow *, 1, Goto(*50, record)exten \Rightarrow t, 1, 2layback(vm-goodbye)
exten \Rightarrow t, n, Hangup()exten \Rightarrow i, 1, 2 Playback(pm-invalid-option)
exten \Rightarrow i, n, Goto(*50, menuopts)exten \Rightarrow h, 1, Hangup()[emp2-exten-boss]
exten \Rightarrow 100,1, Noop(calling to ext 100)
exten \Rightarrow 100, n, Set(ExtenBoss = $EXTEN)exten \Rightarrow 100, n, Dial(SIP/emp2-\frac{C}{3} \{ ExtenBoss \}, 20, rtT); determinamo porque se colgo la llamada
exten \Rightarrow 100, n, Goto(checkStatus, 1)exten \approx 200,1,Noop(calling to ext 200)
exten \Rightarrow 200, n, Set(ExtenBoss = $EXTEN)exten \approx 200, n, Dial(SIP/emp2-${ExtenBoss}, 20, rtT)
; determinamo porque se colgo la llamada
exten \Rightarrow 200, n, Goto(checkStatus, 1)exten => checkStatus,1,Set(DISPOSITIONCALL=${DIALSTATUS})
exten => checkStatus,n,GotoIf($["${DISPOSITIONCALL }"="ANSWER"]?callvm,1)
exten => checkStatus,n,GotoIf($["${DB(BOSS/emp2-
${ExtenBoss}/redirectsec)}"="1"]?secretary,1:callvm,1)
ext{er} => secretary, 1, Noop(redirecting call to secretary)
exten => secretary,n,Set(SECEXTEN=${DB(BOSS/emp2-${ExtenBoss}/secretaryext)})
exten => secretary,n,GotoIf($["${SECEXTEN}"=""]?emp2-exten-boss,callvm,1)
exten \Rightarrow \text{secretary}, n, \text{Dial}(SIP/emp2-\$ \text{SECEXTEM}, 20, \text{rt})exten \Rightarrow \text{secretary}, n, \text{Noop}(Disposition\ Call \{DIALSTATUS})
exten => secretary,n,GotoIf($["${DIALSTATUS}"!="ANSWER"]?callvm,1)
exten \equiv > callym,1,Goto(callym-${DISPOSITIONCALL},1) ; Jump based on status
(NOANSWER,BUSY,CHANUNAVAIL,CONGESTION,ANSWER)
exten => callvm-ANSWER,1,Noop(Call successfully answered - Hanging up now)
exten \equiv > \text{callvm-ANSWER}, Hangup()
exten \equiv > callym-NOANSWER,1,Voicemail(${ExtenBoss}@emp2-default,u) ; If unavailable,
send to voicemail unavail announce
exten => callvm-NOANSWER,n,Hangup()
exten \equiv > callym-BUSY,1,Voicemail(${ExtenBoss}@emp2-default,b) ; If busy, send to
voicemail w/ busy announce
exten \Rightarrow \text{callvm-BUSY}, n, \text{Hangup}()exten \Rightarrow callym-.,1,Goto(callym-NOANSWER,1) ; Treat anything else as no answer
exten \Rightarrow h, 1, Hangup()[emp2-set-secretary]
ext{er} \Rightarrow *20,1,Answer()
ext{e} => *20,n,Noop(setting secretary)
exten \Rightarrow *20, n, Set(ExtenBoss = ${CALLERID(num)}\})ext{en} \Rightarrow *20, n(\text{setSecretary}), Read(ExtenSec, enter-secretary-number, 2, 4)exten => *20,n,GotoIf($["${EXISTS(${ExtenSec})}"="1"]?setSec)
exten => *20,n,PlayBack(invalid&vm-goodbye)
```

```
exten \Rightarrow *20, n, Hangup()
exten \Rightarrow *20, n(\text{setSec}), SayDigits(${ExtenSec})
exten => *20,n,Set(DB(BOSS/emp2-${ExtenBoss}/secretaryext)=${ExtenSec})
exten \Rightarrow *20,n,Playback(setsecretary-successfully)
ext{en} \Rightarrow *20,n, Hangup()
[emp2-activate-redirect]
ext{en} \Rightarrow *21,1,Answer()
ext{en} \Rightarrow *21,n,Noop(setting secretary)
exten \Rightarrow *21, n, Set(ExtenBoss = ${CALLERID(num)}\})exten \Rightarrow *21,n,GotoIf($["${DB_EXISTS(BOSS/emp2-
${ExtenBoss}/secretaryext)}"="0"]?setSecretary)
ext{e} => *21,n(activate),Noop(Activating redirect)
exten => *21,n,Set(DB(BOSS/emp2-${ExtenBoss}/redirectsec)=1)
ext{e} => *21,n,Playback("rederiction_act")
exten \Rightarrow *21, n, Hangup()ext{e} => *21,n(setSecretary),Playback(configure-secretary-first)
ext{en} \Rightarrow *21,n,Hangup()
exten \Rightarrow h, 1, Hangup()[emp2-deactivate-redirect]
ext{en} \Rightarrow *22,1,Answer()
ext{e} => *22,n,Noop(setting secretary)
exten \Rightarrow *22, n, Set(ExtenBoss = ${CALLERID(num)}\})ext{e} => *22,n(deactivate),Noop(De-activating redirect)
exten => *22,n,Set(DB(BOSS/emp2-${ExtenBoss}/redirectsec)=0)
exten => *22,n,Playback("rederiction_deact")
ext{en} \Rightarrow *22,n, Hangup()
exten \Rightarrow h, 1, Hangup()[emp2-outgoing]
exten => _zxxxxxx,1,Macro(trunkdial,DAHDI/g0,${EXTEN}) ; locales
exten \Rightarrow \_zxxxxxxx, n, Hangup()exten => _0zzxxxxxx,1,Macro(trunkdial,DAHDI/g0,${EXTEN}) ; nacionales
exten \Rightarrow 0zzxxxxxx,n, Hangup()exten => _09xxxxxxxx,1,Macro(trunkdial,DAHDI/g0,${EXTEN}) ; celulares
exten \Rightarrow 09xxxxxxx,x,n,Hangup()
exten => _00.,1,Noop(llamadas internacionales u otros patrones) ; internacaionales u otro patrone, 
se solita clave
exten => _00.,n(password),Read(passOut,enter-password,,,2,4)
exten \approx 00.,n,GotoIf($["${passOut}"!="2104861994"]?wrongpass)
exten \Rightarrow 0.0, n, Macro(trunkdial, DAHDI/g0, $EXTEN:2)exten \implies 0.0, n, Hangup()exten => _00.,n(wrongpass),PlayBack(invalid-pass)
exten \Rightarrow 00.,n,Hangup()
exten \Rightarrow h, 1, Hangup()
[emp2-boss]
```
include  $\Rightarrow$  emp2-outgoing include => emp2-exten-boss

```
include \Rightarrow emp2-set-secretary
include => emp2-activate-redirect
include => emp2-deactivate-redirect
include \Rightarrow emp2-soporte
include \Rightarrow \text{emp2-vents}[emp2-llamada-operadora]
include \Rightarrow emp2-exten-boss
include \Rightarrow emp2-soporte
include \Rightarrow emp2-ventas
[emp2-secretary-soporte]
include => emp2-secretary
include \Rightarrow emp2-soporte
include \equiv >emp2-outgoing
exten => 200,1,Goto(emp2-boss,200,1) ; extension que le permite llamar a su jefe
[emp2-secretary-ventas]
include => emp2-secretary
include \Rightarrow emp2-ventas
include \Rightarrow emp2-outgoing
exten => 100,1,Goto(emp2-boss,100,1) ; extension que le permite llamar a su jefe
[emp2-secretary]
exten \Rightarrow 101,1,Goto(emp2-ventas,101,1)
exten \approx 201,1,Goto(emp2-ventas,201,1)
[emp2-ventas]
include \Rightarrow emp2-outgoing
include \Rightarrow emp2-internal
exten \Rightarrow 101,1,Macro(dial-localext, 101, SIP/emp2-101, emp2-default)
exten \implies 101, n, Hangup()exten => 102,1,Macro(dial-localext,102,SIP/emp2-102,emp2-default)
ext{en} \Rightarrow 102, n, Hangup()[emp2-soporte]
include \Rightarrow emp2-internal
exten => 201,1,Macro(dial-localext,201,SIP/emp2-201,emp2-default)
exten \approx 201, n, Hangup()exten => 202,1,Macro(dial-localext,202,SIP/emp2-202,emp2-default)
exten \Rightarrow 202, n, Hangup()[emp2-internal]
include \Rightarrow emp2-vm
include => emp2-operadora
include \Rightarrow emp2-recording
include \Rightarrow emp2-directory
include \Rightarrow emp2-invalidExten[emp2-invalidExten]
```
exten => \_x.,1,Playback(invalid\_restrinct\_exten)  $exten \Rightarrow x.,n, Hangup()$ 

#### **File sip.conf**

[emp1-99] context=emp 1 -llamada -operadora secret=12345 fullname='operadora' cid\_number=99 language=es type=friend host=dynamic nat=yes dtmfmode=auto disallow=all allow=ulaw allow=gsm [emp1-100] context=emp1 -boss secret=12345 fullname='jefe ventas' cid\_number=100 language=es type=friend host=dynamic nat=yes dtmfmode=auto disallow=all allow=ulaw allow=gsm [emp1-101] context=emp1 -secretary -ventas secret=12345

fullname='secretaria ventas' cid\_number=101 language=es type=friend host=dynamic

nat=yes dtmfmode=auto disallow=all allow=ulaw allow=gsm [emp1-102] context=emp1 -ventas secret=12345 fullname='vendedor 1' cid\_number=102 language=es type=friend host=dynamic nat=yes dtmfmode=auto disallow=all allow=ulaw allow=gsm [emp1-200] context=emp1 -boss secret=12345 fullname='jefe Atencion al Cliente' cid\_number=200 language=es type=friend host=dynamic nat=yes dtmfmode=auto disallow=all allow=ulaw allow=gsm qualify=yes canreinvite=no [emp1-201] context=emp1 -secretary -soporte secret=12345 fullname='secretacia Atencion al Cliente' cid\_number=201 language=es type=friend host=dynamic nat=yes dtmfmode=auto

disallow=all allow=ulaw allow=gsm [emp1 -202] context=emp1 -soporte secret=12345 fullname='tecnico' cid\_number=202 language=es type=friend host=dynamic nat=yes dtmfmode=auto disallow=all allow=ulaw allow=gsm

### **File sip.conf emp2**

[emp2-99] context=emp2 -llamada -operadora secret=12345 fullname='operadora' cid\_number=99 language=es type=friend host=dynamic nat=yes dtmfmode=auto disallow=all allow=ulaw allow=gsm

[emp2-100] context=emp2 -boss secret=12345 fullname='jefe ventas' cid\_number=100 language=es type=friend host=dynamic nat=yes dtmfmode=auto disallow=all allow=ulaw

allow=gsm

[emp2-101] context=emp2 -secretary -ventas secret=12345 fullname='secretaria ventas' cid\_number=101 language=es type=friend host=dynamic nat=yes dtmfmode=auto disallow=all allow=ulaw allow=gsm [emp2-102] context=emp2 -ventas secret=12345 fullname='vendedor 1' cid\_number=102 language=es type=friend host=dynamic nat=yes dtmfmode=auto disallow=all allow=ulaw allow=gsm [emp2 -200] context=emp2 -boss secret=12345 fullname='jefe Atencion al Cliente' cid\_number=200 language=es type=friend host=dynamic nat=yes dtmfmode=auto disallow=all allow=ulaw allow=gsm qualify=yes canreinvite=no

[emp2-201] context=emp2-secretary-soporte secret=12345 fullname='secretacia Atencion al Cliente' cid\_number=201 language=es type=friend host=dynamic nat=yes dtmfmode=auto disallow=all allow=ulaw allow=gsm [emp2-202] context=emp2-soporte secret=12345 fullname='tecnico' cid\_number=202 language=es type=friend host=dynamic nat=yes dtmfmode=auto disallow=all allow=ulaw allow=gsm

#### **File voicemail.conf**

[emp1-default] attach=yes **forcename=yes** sendvoicemail=no ; no permite enviar mail desde el buzon ;vmnum=vmpswd,name lastname,mail,opts 100=100,Abdon Carrera,protoss\_black88@hotmail.com 101=101,Rocio Mera,rochimer@hotmail.com 102=102,Carlos Mera,carluigi64@hotmail.com

[emp2-default] attach=yes **forcename=yes**

sendvoicemail=no ; no permite enviar mail desde el buzon 100=100,Abdon Carrera,protoss\_black88@hotmail.com 101=101,Rocio Mera,rochimer@hotmail.com 102=102,Carlos Mera,carluigi64@hotmail.com

#### **! File queues.conf emp1**

[501] member  $\Rightarrow$  SIP/ emp1-102 member  $\Rightarrow$  SIP/ emp1-103

[502] member  $\Rightarrow$  SIP/ emp1-202 member  $\Rightarrow$  SIP/ emp1-203

#### **File queues.conf emp2**

[501] member  $\Rightarrow$  SIP/ emp2-102 member  $\Rightarrow$  SIP/ emp2-103

[502] member  $\Rightarrow$  SIP/ emp2-202 member  $\Rightarrow$  SIP/ emp2-203

**File features.conf** // para ambos servidores

[featuremap] blindxfer  $\Rightarrow$  #1 ; Blind transfer (default is #) -- Make sure to set the T and/or t option in the Dial() or Queue() app call! disconnect  $\Rightarrow$  \*0 ; Disconnect (default is \*) -- Make sure to set the H and/or h option in the Dial() or Queue() app call! automon  $\Rightarrow$  \*1 ; One Touch Record a.k.a. Touch Monitor -- Make sure to set the W and/or w option in the Dial() or Queue() app call! atxfer  $\Rightarrow$  \*2 ; Attended transfer -- Make sure to set the T and/or t option in the Dial() or Queue() app call! parkcall  $\Rightarrow$  #72 ; Park call (one step parking) -- Make sure to set the K and/or k option in the Dial() app call! automixmon  $\Rightarrow$  \*3 ; One Touch Record a.k.a. Touch MixMonitor -- Make sure to set the X and/or x option in the Dial() or Queue() app call!

#### **CHAN SS7 configuration**

Descargamos chan\_ss7 desde la página de netfrost http://www.netfors.com/media/download/chan\_ss7-2.1.0.tar.gz

Descomprimimos y nos movemos al directorio creado

tar –cvf chan\_ss7-2.1.0.tar.gz

cdchan\_ss7-2.1.0.tar.gz

Editamos el archivo de configuración Makefile de chan\_ss7 para setear el camino correcto de las directorios que contiene el código funte de asterisk y dahdi que tenemos instaldo en el servidor

# INCLUDE may be overridden to find asterisk and zaptel includes in # non-standard places. #INCLUDE+=-I../source/telephony/zaptel/kernel #CFLAGS+=-DUSE\_ZAPTEL ASTERISK\_PATH=../asterisk-1.8.21.0 INCLUDE+=-I../dahdi-linux-complete-2.6.2+2.6.2/include INCLUDE+=-I\$(ASTERISK\_PATH)/include  $ASTERISK_VERSION = $(shell cat astversion.h)$$ 

En nuestro casos las Fuentes de asterisk y dahdi se encontraban en el mismo directorio que las Fuentes de chan\_ss7

make make install

cp ss7.conf /etc/asterisk cp chan\_ss7 /usr/lib/asterisk/modules

editamos el archive system.conf para editar el spam de la tarjeta dahdi que usaremos para la coneccion con ss7

empresa 1 /etc/dahdi/system.conf # Autogenerated by /usr/sbin/dahdi\_genconf on Sat Jun 22 19:56:36 2013 # If you edit this file and execute /usr/sbin/dahdi\_genconf again,

# your manual changes will be LOST.

# Dahdi Configuration File # # This file is parsed by the Dahdi Configurator, dahdi\_cfg # # Span 1: TE4/0/1 "T4XXP (PCI) Card 0 Span 1" (MASTER) HDB3/CCS/CRC4 **ClockSource span=1,1,0,ccs,hdb3 # termtype: te mtp2=16 bchan=1-15,17-31 # dchan=16 # echocanceller=mg2,1-15,17-31**

# Span 2: TE4/0/2 "T4XXP (PCI) Card 0 Span 2" HDB3/CCS/CRC4 RED span=2,2,0,ccs,hdb3,crc4 # termtype: te bchan=32-46,48-62 dchan=47 echocanceller=mg2,32-46,48-62

# Span 3: TE4/0/3 "T4XXP (PCI) Card 0 Span 3" HDB3/CCS/CRC4 RED  $span=3,3,0,ccs,hdb3,crc4$ # termtype: te bchan=63-77,79-93 dchan=78 echocanceller=mg2,63-77,79-93

# Span 4: TE4/0/4 "T4XXP (PCI) Card 0 Span 4" HDB3/CCS/CRC4 RED span=4,4,0,ccs,hdb3,crc4 # termtype: te bchan=94-108,110-124 dchan=109 echocanceller=mg2,94-108,110-124

# Global data

 $loadzone = us$  $defaultzone = us$ 

Estamos usando el span 1 para la coneccion entre los dos servidores asterisk. Se comenta la opción que activa el cancelador de echo en el span y se cambia el canal de señalización de dban a mtp2, capa de modelo de ss7

# service dahdi restart # dahdi\_cfg –vvvvvv

Los comandos anteriores hacen que los cambios hechos en /etc/dahdi/system.conf se vean reflejados en la configuración del hardware.

Además de esto es necesario en el archivo /etc/asterisk/dahdi\_channels.conf comentar las líneas de configuración referentes al span que estamos usando para la conección. Esta para evitar conflictos en la señalización usado por el span

; Autogenerated by /usr/sbin/dahdi\_genconf on Sat Jun 22 19:56:36 2013

; If you edit this file and execute /usr/sbin/dahdi\_genconf again,

; your manual changes will be LOST.

; Dahdi Channels Configurations (chan\_dahdi.conf)

; ; This is not intended to be a complete chan\_dahdi.conf. Rather, it is intended ; to be #include-d by /etc/chan\_dahdi.conf that will include the global settings ;

```
; Span 1: TE4/0/1 "T4XXP (PCI) Card 0 Span 1" (MASTER) HDB3/CCS/CRC4 
ClockSource
:group=0,11;context=from-pstn
;switchtype = euroisdn
; signalling = pri cpe
; channel => 1-15,17-31:context = default; group = 63
```

```
; Span 2: TE4/0/2 "T4XXP (PCI) Card 0 Span 2" HDB3/CCS/CRC4 RED
group=0,12context=from-pstn
switchtype = euroisdnsignalling = pri_cpe
channel \approx 32-46,48-62
context = defaultgroup = 63
```

```
; Span 3: TE4/0/3 "T4XXP (PCI) Card 0 Span 3" HDB3/CCS/CRC4 RED
group=0.13context=from-pstn
switchtype = euroisdnsignalling = pri\_cpechannel \Rightarrow 63-77.79-93
context = defaultgroup = 63
```

```
; Span 4: TE4/0/4 "T4XXP (PCI) Card 0 Span 4" HDB3/CCS/CRC4 RED
group=0,14context=from-pstn
```
switchtype = euroisdn  $signalling = pri\_cpe$ channel => 94-108,110-124  $context = default$ group  $= 63$ 

Reiniciamos asterisk para que los cambios realizados surtan efecto

Referencias http://downloads.openvox.cn/pub/manuals/V2.2/English/IX130\_Quick\_Start\_Guide.pdf http://www.voip-info.org/wiki/view/Asterisk+ss7+setup

En la empresa 2 se hace los mismo solo que el archivo system.conf , se pone en el parámetro de sincronización de reloj 0, para que el span1 sea la que de el reloj del sistema.

#### **ss7.conf empresa2**

[linkset-siuc] ; The linkset is enabled enabled  $\Rightarrow$  yes

; The end-of-pulsing (ST) is not used to determine when incoming address is complete enable  $st \Rightarrow no$ 

; Reply incoming call with CON rather than ACM and ANM use\_connect  $\Rightarrow$  yes

```
; The CIC hunting policy (even_mru, odd_lru, seq_lth, seq_htl) is even CIC numbers, most 
recently used
hunting policy \Rightarrow even mru
```
; Incoming calls are placed in the ss7 context in the asterisk dialplan  $context \Rightarrow emp2-incoming$ 

; The language for this context is da  $language \Rightarrow es$ 

; The value and action for t35. Value is in msec, action is either st or timeout ; If you use overlapped dialling dial plan, you might choose: t35 => 4000,st  $t35 \Rightarrow 15000$ , timeout

; The subservice field: national (8), international (0), auto or decimal/hex value ; The auto means that the subservice is obtained from first received SLTM subservice  $\Rightarrow$  auto

; The host running the mtp3 service ;mtp3server => localhost

[link-l1]

; This link belongs to linkset siuc  $linkset$  => sinc

; The speech/audio circuit channels on this link channels  $\Rightarrow$  1-15,17-31

; The signalling channel schannel  $\Rightarrow$  16 ; To use the remote mtp3 service, use 'schannel => remote,16'

; The first CIC firstcic  $\Rightarrow$  1

; The link is enabled enabled  $\Rightarrow$  yes

; Echo cancellation ; echocancel can be one of: no, 31speech (enable only when transmission medium is 3.1Khz speech), allways ;echocancel => no ; echocan\_train specifies training period, between 10 to 100 msec ; echocan train  $\approx$  350 ; echocan\_taps specifies number of taps, 32, 64, 128 or 256 ;echocan\_taps => 128

[host-empresa2] ; chan ss7 auto-configures by matching the machines host name with the host- $\langle$ name $\rangle$ ; section in the configuration file, in this case 'gentoo1'. The same ; configuration file can thus be used on several hosts.

```
; The host is enabled
enabled \Rightarrow yes
```
**; The point code for this SS7 signalling point is 0x8e0**  $ope = > 0x2$ 

#### **; The destination point (peer) code is 0x3fff for linkset siuc**  $dpc \Rightarrow$  siuc: $0x1$

; Syntax: links => link-name:digium-connector-no ; The links on the host is 'l', connected to span/connector #1  $links = > 11:1$ 

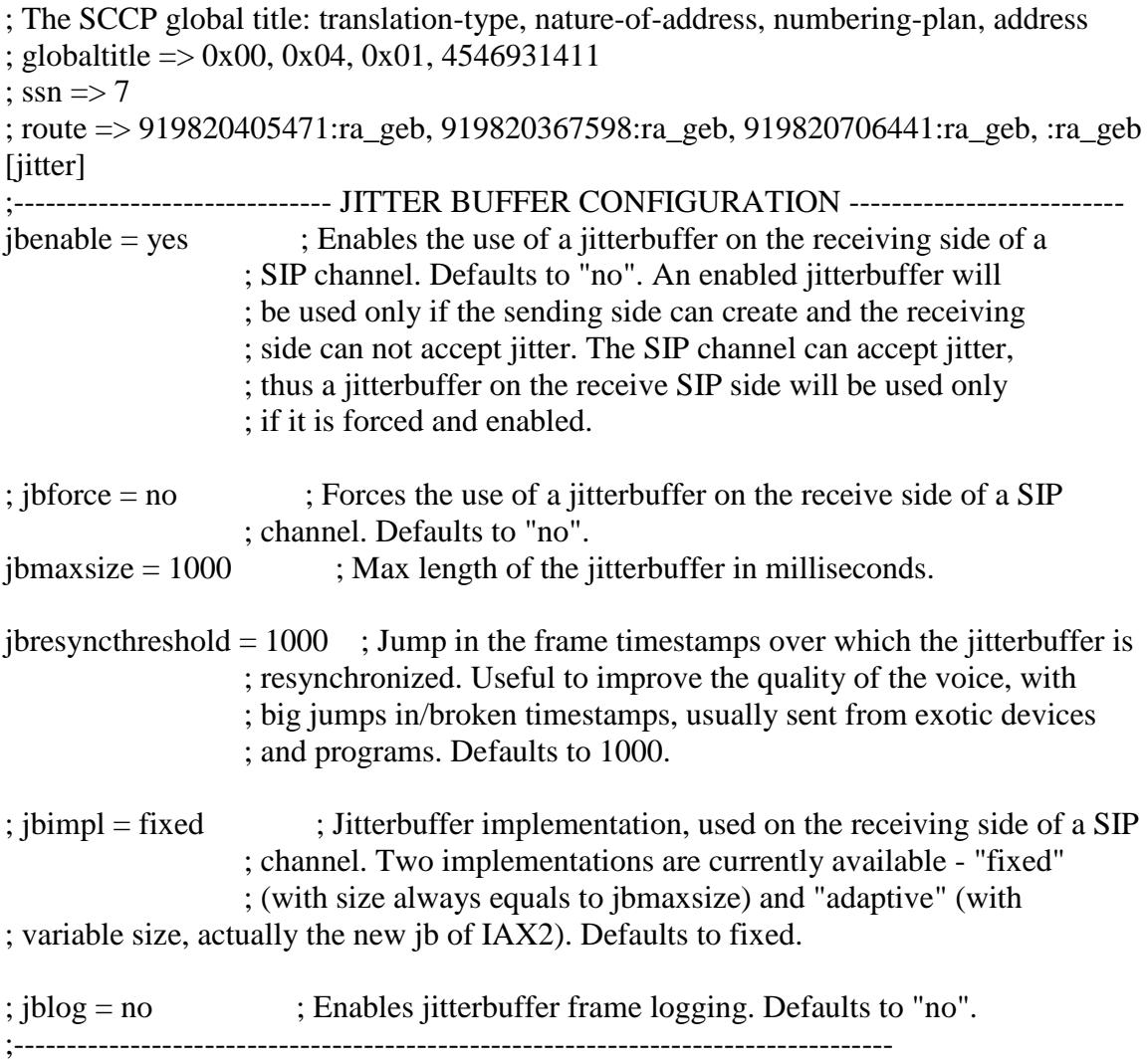

#### **ss7.conf empresa1**

[linkset-siuc]

; The linkset is enabled enabled  $\Rightarrow$  yes

; The end-of-pulsing (ST) is not used to determine when incoming address is complete enable\_st  $\Rightarrow$  no

; Reply incoming call with CON rather than ACM and ANM use\_connect  $\Rightarrow$  yes

; The CIC hunting policy (even\_mru, odd\_lru, seq\_lth, seq\_htl) is even CIC numbers, most recently used hunting\_policy => even\_mru

; Incoming calls are placed in the ss7 context in the asterisk dialplan  $context \Rightarrow emp1-incoming$ 

```
; The language for this context is da
language \Rightarrow es
```
; The value and action for t35. Value is in msec, action is either st or timeout ; If you use overlapped dialling dial plan, you might choose: t35 => 4000,st  $t35 \implies 15000$ , timeout

; The subservice field: national (8), international (0), auto or decimal/hex value ; The auto means that the subservice is obtained from first received SLTM subservice  $\Rightarrow$  auto

```
; The host running the mtp3 service
; mtp3server => localhost
```
[link-l1]

; This link belongs to linkset siuc  $linkset$  => siuc

; The speech/audio circuit channels on this link channels  $\Rightarrow$  1-15,17-31

; The signalling channel schannel  $\Rightarrow$  16 ; To use the remote mtp3 service, use 'schannel => remote,16'

; The first CIC firstcic  $\Rightarrow$  1

```
; The link is enabled
enabled \Rightarrow yes
```
; Echo cancellation ; echocancel can be one of: no, 31speech (enable only when transmission medium is 3.1Khz speech), allways ; echocancel => no ; echocan\_train specifies training period, between 10 to 100 msec ; echocan\_train => 350 ; echocan\_taps specifies number of taps, 32, 64, 128 or 256  $;$  echocan\_taps  $\Rightarrow$  128

[host-empresa1] ; chan\_ss7 auto-configures by matching the machines host name with the host-<name> ; section in the configuration file, in this case 'gentoo1'. The same ; configuration file can thus be used on several hosts.

; The host is enabled enabled  $\Rightarrow$  yes

#### **; The point code for this SS7 signalling point is 0x8e0**  $ope \Rightarrow 0x1$

#### **; The destination point (peer) code is 0x3fff for linkset siuc**  $dpc \Rightarrow$  siuc: $0x2$

; Syntax: links => link-name:digium-connector-no ; The links on the host is 'l1', connected to span/connector #1  $links = > 11:1$ 

; The SCCP global title: translation-type, nature-of-address, numbering-plan, address ;globaltitle => 0x00, 0x04, 0x01, 4546931411 ;ssn  $\Rightarrow$  7 ;route => 919820405471:ra\_geb, 919820367598:ra\_geb, 919820706441:ra\_geb, :ra\_geb

[jitter]

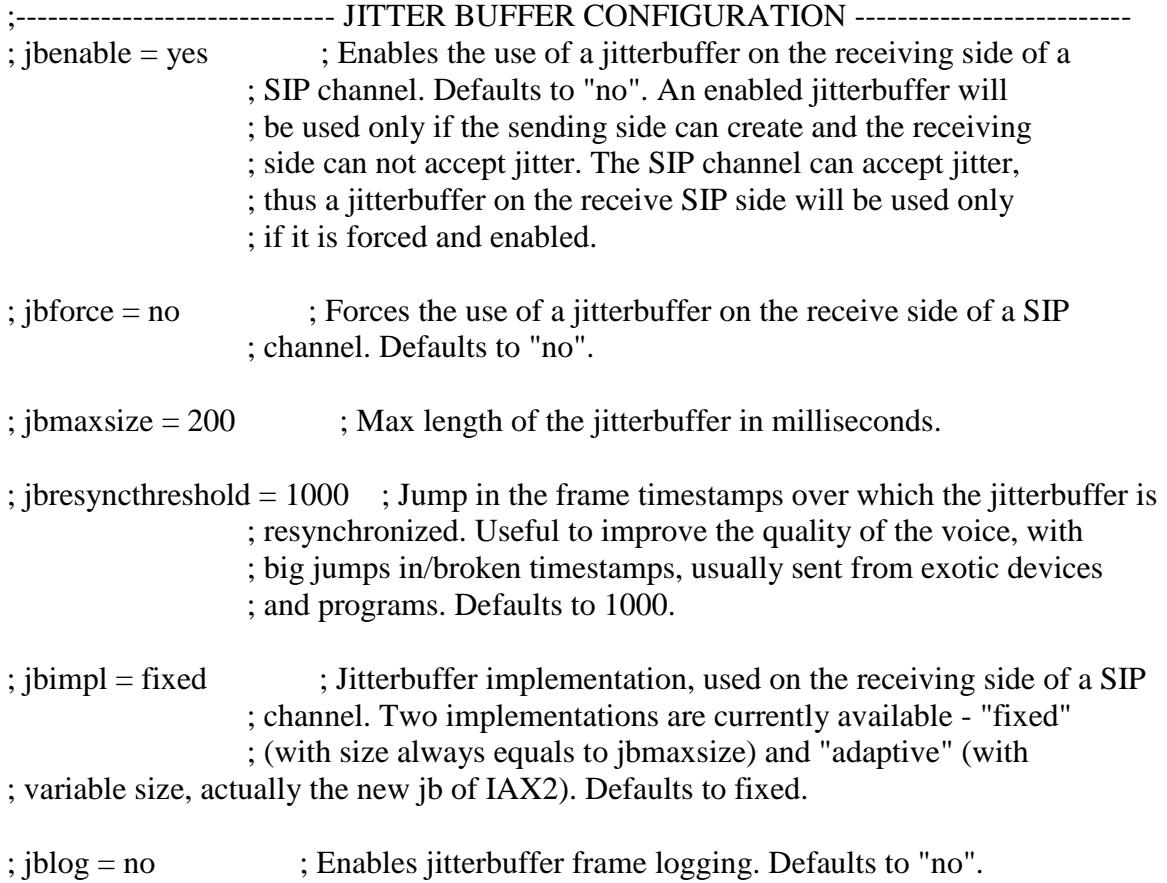

### **B I B L I O G R A F Í A**

- [1] HUAWEI, OptiX OSN 1500 Intelligent Optical Transmission SystemV100R008, 2007.
- [2] VOIP-INFO, Configuración de la tarjeta TE110P, http://www.voip.unam.mx/mediawiki/index.php/Instalaci%C3%B3n\_y\_Configur aci%C3%B3n\_de\_la\_Tarjeta\_TE110P, 2010.
- [3] VOIP-INFO, Archivo system.conf, http://www.voipinfo.org/wiki/view/system.conf, 2010.
- [4] VOIP-INFO, Archivo Archivo ss7.conf, http://voip.megawan.com.ar/doku.php/asterisk\_configuracion\_ss7.conf, 2010.
- [5] VOIP-INFO, **Archivo Archivo** chan\_ss7.conf, http://voip.megawan.com.ar/doku.php/asterisk\_configuracion\_chan\_ss7\_guia\_ rapida, 2011.
- [6] WIKIPEDIA, E1, http://es.wikipedia.org/wiki/E1, 2010.
- [7] WIKIPEDIA, Sistema de señalización No.7, http://es.wikipedia.org/wiki/Sistema\_de\_se%C3%B1alizaci%C3%B3n\_por\_can al\_com%C3%BAn\_n.%C2%BA\_7, 2010.
- [8] CINIT, SS7, http://www.cinit.org.mx/articulo.php?idArticulo=7, 2010.
- [9] EFORT, Red de señalización número 7, http://www.efort.com, fecha de consulta Abril 2013, pág. 8.
- [10] EFORT, Red de señalización número 7, http://www.efort.com, fecha de consulta Abril 2013, pág. 11.
- [11] EFORT, Red de Señalización Número 7, http://www.efort.com, fecha de consulta Abril 2013, pág. 13.
- [12] EFORT, Red de Señalización Número 7, http://www.efort.com, fecha de consulta Abril 2013, pág. 15.
- [13] EFORT, Red de Señalización Número 7, http://www.efort.com, fecha de consulta Abril 2013, pág. 16.
- [14] Baidos Astaiza, Conferencias sobre el Sistema de Señalización #7, Arquitectura de la red de Señalización, fecha de consulta Mayo 2013.
- [15] WIKIPEDIA, Sistema de señalización por canal común número 7, http://es.wikipedia.org/wiki/Sistema\_de\_se%C3%B1alizaci%C3%B3n\_por\_can al\_com%C3%BAn\_n.%C2%BA\_7, fecha de consulta abril 2013
- [16] Asterisk, Configuración Inicial, http://www.asterisk.org/get-started, fecha de consulta mayo 2013.
- [17] WIKIPEDIA, Arquitectura de Señalización SS7, http://actividadtxdatosss7telefonia.blogspot.com/2013/01/arquitectura-ysenalizacion-ss7-en.html, fecha de consulta mayo 2013.